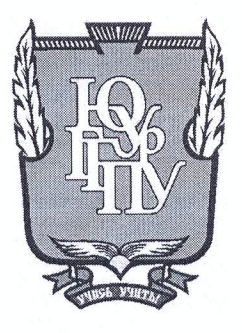

### МИНИСТЕРСТВО НАУКИ И ВЫСШЕГО ОБРАЗОВАНИЯ РОССИЙСКОЙ ФЕДЕРАЦИИ Федеральное государственное бюджетное образовательное учреждение высшего образования «ЮЖНО-УРАЛЬСКИЙ ГОСУДАРСТВЕННЫЙ ГУМАНИТАРНО-ПЕДАГОГИЧЕСКИЙ УНИВЕРСИТЕТ» (ФГБОУ ВО «ЮУрГГПУ»)

## ФИЗИКО-МАТЕМАТИЧЕКИЙ ФАКУЛЬТЕТ КАФЕДРА ИНФОРМАТИКИ, ИНФОРМАЦИОННЫХ ТЕХНОЛОГИЙ И МЕТОДИКИ ОБУЧЕНИЯ ИНФОРМАТИКЕ

Разработка финансового модуля для информационной системы «Личный кабинет студента ЮУрГГГПУ»

Выпускная квалификационная работа по направлению 09.03.02, Информационные системы и технологии Направленность программы бакалавриата «Информационные системы и технологии»

Проверка на объем заимствований:  $43.42$  % авторского текста

Работа *Меш ти до Ни* к защите «16» may  $20/9r$ .

и.о. зав. кафедрой И, ИТ и МОИ

Рузаков А.А.

Выполнил: студент группы ОФ-413/095-4-1 Алексин Богдан Викторович

Host Научный руководитель: к.п.н., доцент кафедры И, ИТ и МОИ Паршукова Н.Б.

Челябинск 2019

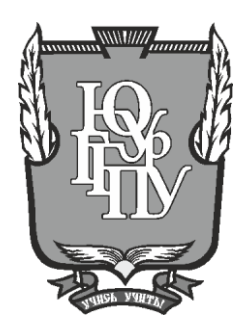

## **МИНИСТЕРСТВО ОБРАЗОВАНИЯ И НАУКИ РОССИЙСКОЙ ФЕДЕРАЦИИ Федеральное государственное бюджетное образовательное учреждение высшего образования «ЮЖНО-УРАЛЬСКИЙ ГОСУДАРСТВЕННЫЙ ГУМАНИТАРНО-ПЕДАГОГИЧЕСКИЙ УНИВЕРСИТЕТ» (ФГБОУ ВО «ЮУрГГПУ»)**

### **ФИЗИКО-МАТЕМАТИЧЕКИЙ ФАКУЛЬТЕТ КАФЕДРА ИНФОРМАТИКИ, ИНФОРМАЦИОННЫХ ТЕХНОЛОГИЙ И МЕТОДИКИ ОБУЧЕНИЯ ИНФОРМАТИКЕ**

## **РАЗРАБОТКА ФИНАНСОВОГО МОДУЛЯ ИНФОРМАЦИОННОЙ СИСТЕМЫ «ЛИЧНЫЙ КАБИНЕТ СТУДЕНТА ЮУРГГПУ» Выпускная квалификационная работа по направлению 09.03.02, Информационные системы и технологии Направленность программы бакалавриата «Информационные системы и технологии»**

Проверка на объем заимствований:  $\%$  авторского текста

Работа \_\_\_\_\_\_\_\_\_\_\_\_\_\_\_ к защите рекомендована/не рекомендована

«  $\rightarrow$  20  $\Gamma$ . и.о. зав. кафедрой И, ИТ и МОИ

\_\_\_\_\_\_\_\_\_\_\_\_\_ Рузаков А.А.

Выполнил: студент группы ОФ-413/095-4-1 Алексин Богдан Викторович

Научный руководитель: к.п.н., доцент кафедры И, ИТ и МОИ Паршукова Н.Б.

**Челябинск 2019**

# **Оглавление**

<span id="page-2-0"></span>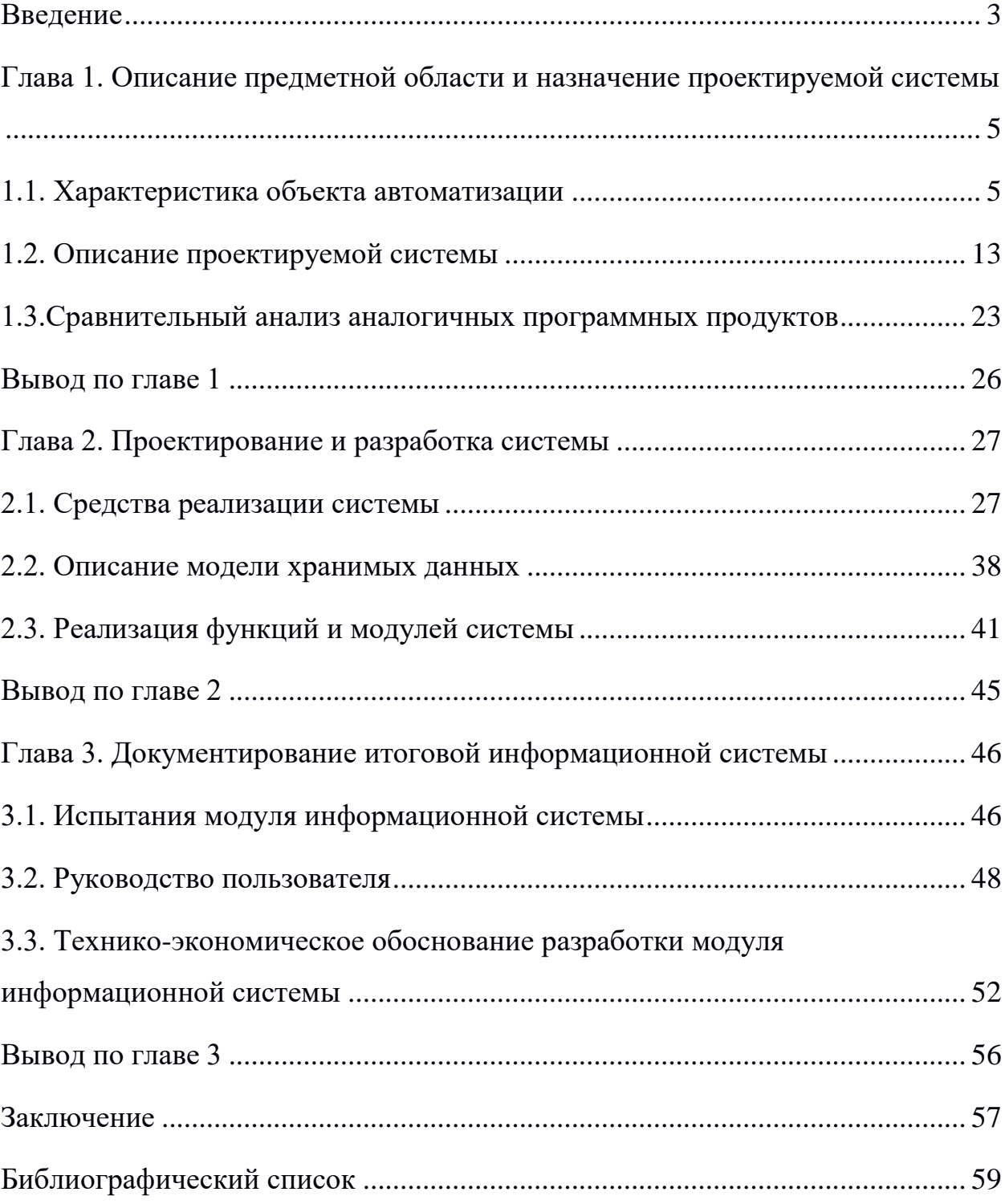

#### **ВВЕДЕНИЕ**

Информационные технологии занимают важное место во всех сферах человеческой жизни, и сфера образования не стала исключением. Процесс обучения и информирования студентов с применением информационных технологий становится проще и удобнее. Учебные заведения используют сложные системы автоматизации, однако далеко не каждый вуз предоставляет возможность легкого и удобного доступа к ним для своих студентов. Немаловажным является доступ студентов к информации об оплате за обучение, сегодня для получения подобной информации студент должен лично посетить договорной отдел или деканат и узнать нужную ему информацию, потратив время специалистов этих отделов. Автоматизация этого процесса позволит студентам получать доступ к информации об оплате из любого места и поможет избежать случайных просрочек по оплатам, которые запускают сложную цепочку информирования студентов через деканаты и кураторов.

Таким образом, работы является пелью разработка модуля информационной системы «Личный кабинет студента ЮУрГГПУ», который позволит студентам самостоятельно узнавать графики платежей и состояние задолженности по действующим у них финансовым договорам.

#### Задачи работы:

1. Проанализировать структуру и бизнес-процессы, действующие при информировании студентов о финансовых задолженностях и университета в нелом.

2. Проанализировать аналоги информационной системы.

3. Написать и утвердить техническое задание.

4. Изучить документацию, необходимую для создания информационной системы.

5. Разработать информационной отвечающий модуль системы, требованиям заказчика.

6. Провести тестирующие испытания системы.

7. Внедрить разработанный модуль информационной системы.

**Практическая значимость** заключается в необходимости разработки модуля информационной системы «Личный кабинет студента ЮУрГГПУ», который позволит снять часть нагрузки с работников деканата и договорного отдела по информированию студентов.

## **ГЛАВА 1. ОПИСАНИЕ ПРЕДМЕТНОЙ ОБЛАСТИ И НАЗНАЧЕНИЕ ПРОЕКТИРУЕМОЙ СИСТЕМЫ**

#### **1.1. Характеристика объекта автоматизации**

Заказчиком является федеральное государственное бюджетное образовательное учреждение высшего профессионального образования «Южно-Уральский государственный гуманитарно-педагогический университет» (ЮУрГГПУ).

ЮУрГГПУ основали в 1934 году в качестве педагогического института, в котором он работал до 1995 года, когда стал университетом.

Больше 80 тысяч специалистов было выпущено за время существования вуза. Среди них есть и те, кто получил широкую известность в масштабах страны.

На территории всего Южного Урала это единственный педагогический вуз, который готовит работников системы образования, охватывая все системы – его выпускники работают в детских садах, школах, а также средних и высших учебных заведениях страны.

Структура ЮУрГГПУ на текущий момент включает в себя 2 института и 14 факультетов, высшую школу физической культуры и спорта, колледж, а также филиал в г. Миасс. Обучение ведется по четырнадцати направлениям бакалавриата и шести направлениям магистратуры, 8 направлениям профессиональной переподготовки.

Благодаря широкому спектру профессиональных образовательных программ, которые реализуются в ЮУрГГПУ, вуз может оперативно и гибко реагировать на запросы системы образования и государства.

В университете ведется подготовка кадров по семи укрупненным группам направлений подготовки и специальностей высшего профессионального образования. Программы высшего профессионального образования включают в себя программы бакалавриата с четырех- и пятилетним сроком обучения, а также программы магистратуры. Для заочной формы широко используются возможности дистанционных технологий.

Учебный процесс полностью соответствует современным требованиям, которые выставляются к уровню и качеству подготовки молодых кадров, благодаря внедрению результатов научной и методической работы.

Новые педагогические и информационные технологии широко используются в ходе учебного процесса. Студентам, аспирантам, преподавателям и научным работникам университета доступно более 700 персональных компьютеров. Библиотека имеет выход в интернет, а также поддерживает электронный каталог. Доступен также электронный каталог диссертаций Государственной библиотеки им В.И. Ленина.

Кроме задач образования, университетом решаются и воспитательные. Воспитательный процесс в университете определяет идеология, отраженная в Декларации ООН о правах человека, в Конституции Российской Федерации, в Конвенции ООН о правах детей, в Законах «Об образовании РФ», «О высшем профессиональном и послевузовском образовании», в Уставе ЮУрГГПУ, в правилах внутреннего распорядка ЮУрГГПУ.

Два института и четырнадцать факультетов обеспечивают учебный процесс, одним из факультетов является физико-математический, миссией которого является передача обучающимся знаний и инноваций в сфере образования, научных исследований, информационных технологий, а также подготовка бакалавров физико-математического образования, бакалавров информационных систем, учителей информатики и инженеров, которые обладают развитым системным мышлением.

Управление информационных технологий выполняет комплекс работ, связанных с выработкой и реализацией единой корпоративной политики в вопросах внедрения информационных коммуникационных технологий во все сферы деятельности подразделений университета - управленческую, образовательную, воспитательную, научную и обеспечения ресурсами.

Начальник УИТ назначается и освобождается ректором ЮУрГГПУ. Управление подчиняется ректору. Сегодня УИТ возглавляет Татьянина

6

Елена Павловна, ее заместителем является Большаков Александр Владимирович.

Бизнес-процесс – это совокупная последовательность действий по преобразованию ресурсов, полученных на входе, в конечный продукт, имеющий ценность для потребителя на выходе.

Методология моделирования IDEF была разработана в рамках программы ICAM, реализованной в семидесятых годах прошлого века в США и направленной на повышение эффективности промышленных предприятий путем массового введения компьютерных технологий. Благодаря данной методологии можно проводить исследования структуры, параметров и характеристики организационно-экономических и производственнотехнических систем.

Общая методология IDEF включает в себя три частных методологии моделирования, которые основаны на графическом представлении системы: IDEF0, IDEF1, IDEF2.

Язык IDEF0 можно назвать самым удобным для моделирования бизнеспроцессов, в которых система представляется совокупностью работ или функций, которые взаимодействуют друг с другом. В нотации IDEF0 модель представлена множеством иерархически упорядоченных и связанных друг с другом диаграмм.

Контекстная диаграмма имеет узловой номер A-n  $(n \ge 0)$  и представляет контекст модели. Состоя из одного блока, диаграмма А-0 считается обязательной контекстной диаграммой.

Контекстная диаграмма – это вершина древовидной структуры диаграммы, которая представляет собой общее описание системы и ее взаимодействия с внешней средой. Затем проводится функциональная декомпозиция – разбиение описанной системы на наиболее крупные фрагменты (диаграммы декомпозиции). Декомпозиция каждого из фрагментов системы проводится до достижения необходимого уровня

7

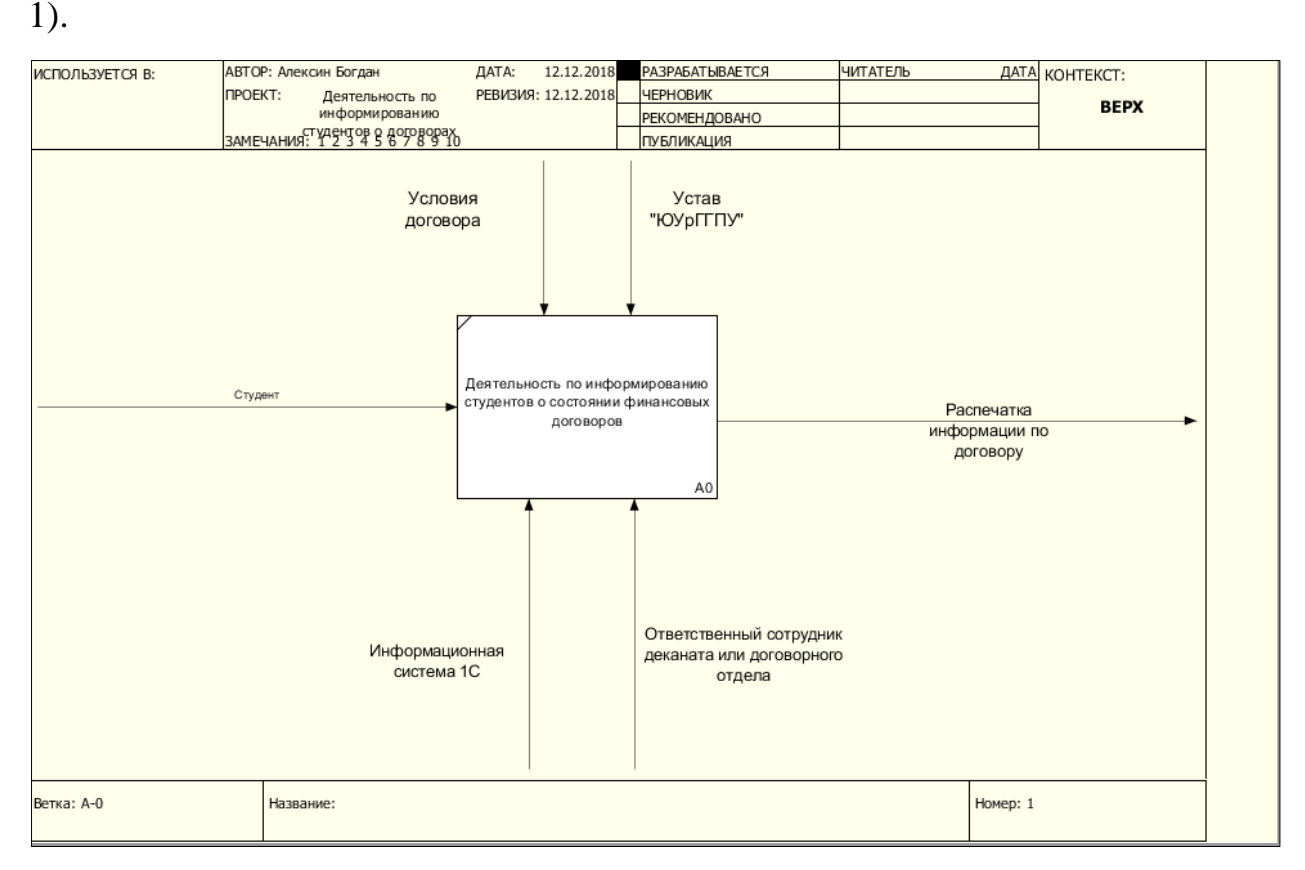

детализации. Бизнес-процесс получения информации о задолженности (рис.

Рис. 1. Контекстная диаграмма «Бизнес-процесс получения

информации о задолженности»

Описание стрелок контекстной диаграммы:

1. Вход (Input) – материалы либо информация, используемые или преобразовываемые работой для получения результата (выхода). Входным материалом являются элементы.

2. Выход (Output) – материалы либо информация, производимые работой. Результатом образовательной деятельности являются выпускники.

3. Управление (Control) – стандарты, стратегии и правила, которыми руководствуется работа. Ведение деятельности осуществляется по образовательным стадартам.

4. Механизм (Mechanism) – ресурсы, выполняющие работу. В данном случае механизмами можно считать преподавателей и оборудование.

Диаграммы декомпозиции предназначены для детализации функций и получаются при разбиении контекстной диаграммы на крупные подсистемы

и описывающие подсистемы, и их взаимодействие.

Единственная функция, представленная на контекстной диаграмме верхнего уровня, может быть разложена на основные подфункции посредством создания дочерней диаграммы. В свою очередь, каждая из этих подфункций может быть разложена на составные части посредством создания дочерней диаграммы следующего, более низкого уровня, на которой некоторые или все функции также могут быть разложены на составные части. Каждая дочерняя диаграмма содержит дочерние блоки и стрелки, обеспечивающие дополнительную детализацию родительского блока. Декомпозиция контекстной диаграммы представлена на рисунке 2.

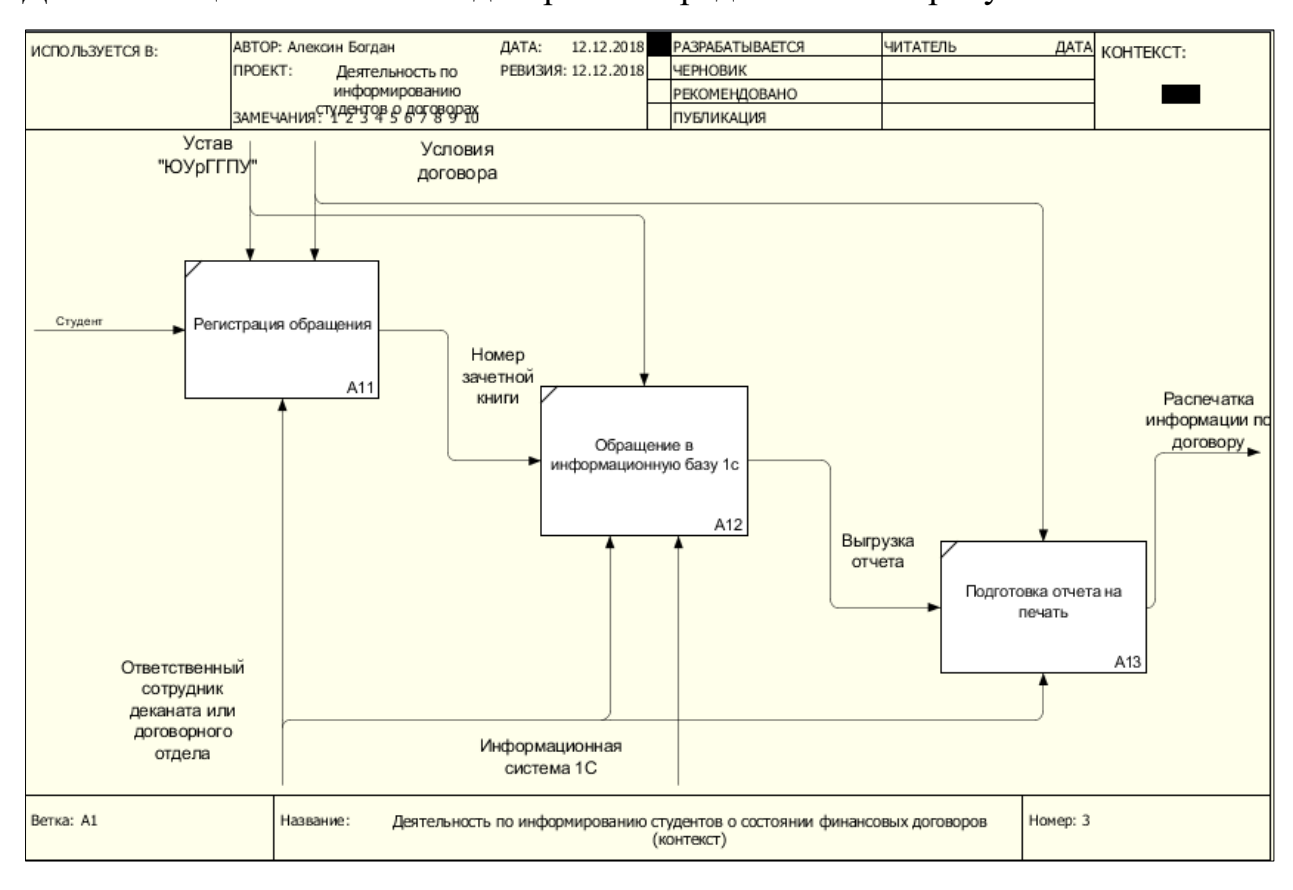

Рис. 2. Декомпозиция контекстной диаграммы

После декомпозиции контекстной диаграммы проводится декомпозиция каждого блока диаграммы А0 на более мелкие фрагменты и так далее, до достижения нужного уровня подробности описания.

Управление информационных технологий выполняет комплекс работ, связанных с выработкой и реализацией единой корпоративной политики в вопросах внедрения информационных коммуникационных технологий во все сферы деятельности подразделений университета - управленческую, образовательную, воспитательную, научную и обеспечения ресурсами. Основными задачами управления можно назвать:

- − Ввод в эксплуатацию нового и обслуживание имеющегося компьютерного, копировально-множительного и телекоммуникационного оборудования ЮУрГГПУ.
- − Информатизация управленческой деятельности.
- − Информатизация научно-исследовательской деятельности.
- − Информатизация учебно-воспитательного процесса.
- − Управление информационных технологий выполняет следующие функции:
- − Подготовка заявок на закупку вычислительной техники и комплектующих.
- − Профилактика вычислительной техники. Диагностика, мелкий и средний ремонт системных блоков, мониторов, периферийных устройств.
- − Установка и настройка сетевого оборудования.
- − Установка, настройка и администрирование системного и служебного программного обеспечения. Установка и настройка стандартного программного обеспечения.
- − Разработка и поддержка баз данных основных структурных подразделений университета.
- − Внедрение технологий электронного документооборота и автоматизированной системы управления университетом.
- − Обеспечение преподавателей, сотрудников и обучающихся доступом к ресурсам Интернет, а также к внутренним электронным ресурсам Университета.
- − Внедрение и развитие программно-методического комплекса, по оценке качества знаний студентов.
- − Внедрение и развитие программно-методического комплекса для реализации дистанционного обучения.
- − Поддержка и развитие программно-методического комплекса «Электронная библиотека».
- − Подготовка системы электронных учебно-методических материалов.
- − Обеспечение поддержки, развития и актуализации контента сайтов ЮУрГГПУ.
- − Консультирование преподавателей и сотрудников по использованию программного обеспечения.
- − Обеспечение информационной безопасности, соблюдения лицензионной чистоты используемых программных систем.

Создание единой телекоммуникационной сети вуза началось в 2000 году и продолжается по сей день. При создании учитывались все стандарты структурированных кабельных систем.

К локальной сети подключены все имеющиеся компьютеры, также все телефоны и пожарно-охранная сигнализация имеют доступ к телекоммуникационной сети ЮУрГГПУ.

СКС спроектирована и создана на основе мировых стандартов и получила сертификат фирмы АМР – одного из лидеров в создании локальных вычислительных сетей.

Подключение компьютеров к университетской сети реализовано на скорости 100 Мбит/с, а оптические магистрали между корпусами достигают скорости до 1 Гбит/с .

С 2003 года в телекоммуникационной сети присутствует мини-АТС Definity. За период с 2003 по 2010 г.г. номерная емкость расширена со 192 внутренних номеров до 240.

Для организации доступа в Интернет используются два оптических

канала (скорость 2 и 10 Мбит/с). Завершены работы по построению единой телекоммуникационный сети, объединившие центральный корпус, а также корпуса профессионально-педагогического института и естественнотехнологического факультета.

Единое виртуальное пространство университета состоит из трех компонентов (рис. 3).

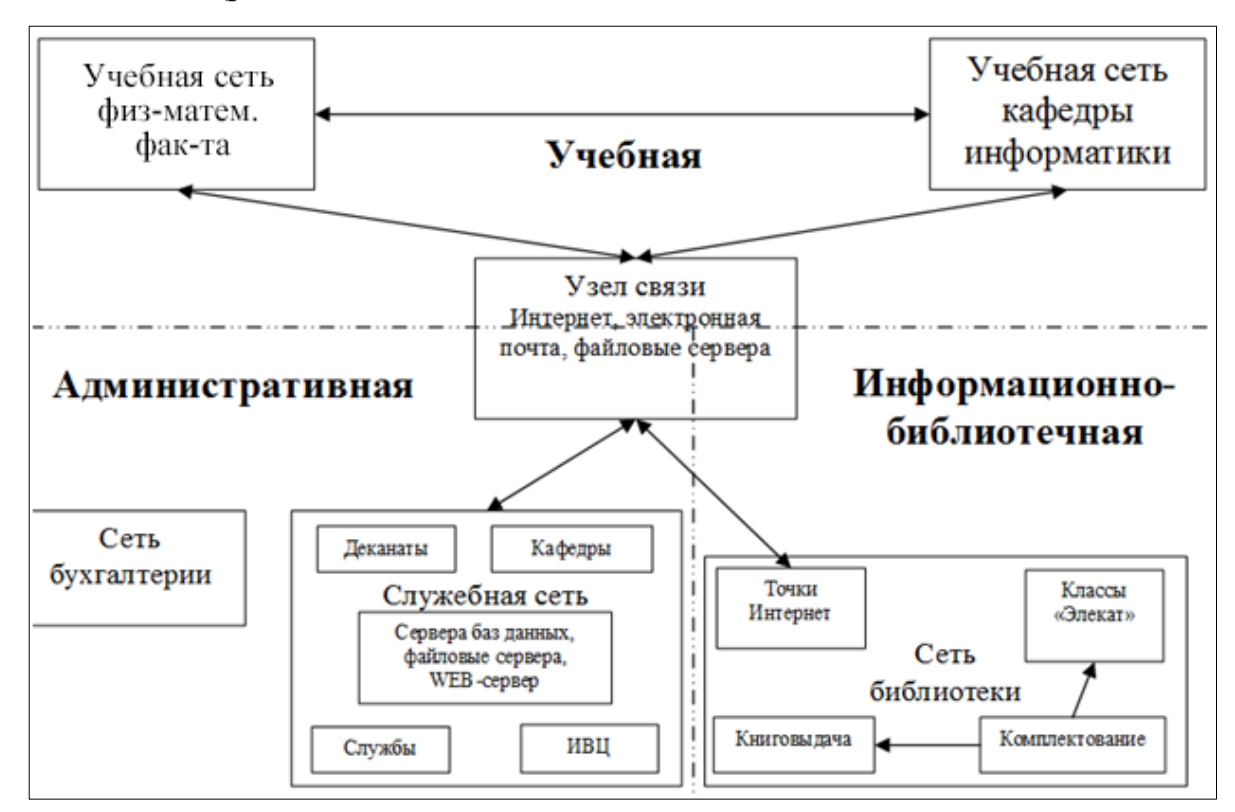

Рис. 3. Виртуальное пространство ЮУрГГПУ

Телекоммуникационная сеть физически разделена на 3 изолированных сегмента: учебную и служебную, библиотечную, бухгалтерскую. Для студенческой и служебной сети функционирует единый домен на базе Windows Server 2012. Для каждого сотрудника и студента заведены учетные записи, настроены правила доступа к ресурсам сети и электронной почте.

Схема локальной сети университета представлена на рисунке 4.

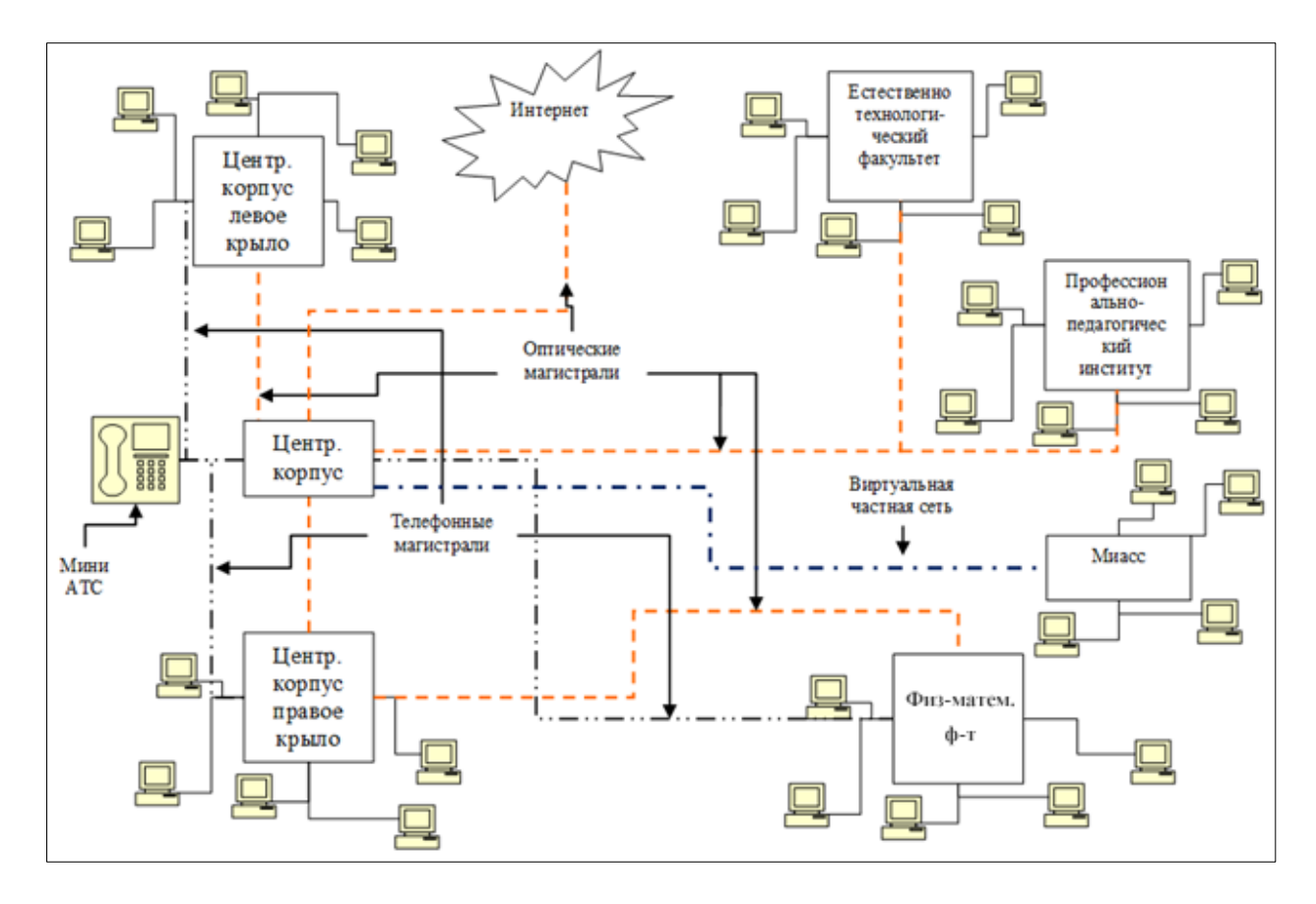

Рис. 4. Схема части локальной сети университета

Одной из ключевых задач вуза и УИТ на сегодняшний день является развитие информационной структуры предприятия. В целях повышения доступности сервисов вуза для студентов и сотрудников автоматизируется часть деятельности, а также ведется работа над личным кабинетом студента.

## **1.2. Описание проектируемой системы**

Модернизируемая система была разработана партнером компании 1С, «СГУ-Инфоком» — инновационным предприятием, созданным на базе Ставропольского государственного университета. Она использует вебсервисы 1с для обмена выгрузками и представлении их в интерфейсе вебклиента в удобном для студентов формате. Система поставляется в виде мастера установки, который помогает настроить сервер и оборудование для эффективного взаимодействия с ней. На момент передачи системы вузу в ней были реализованы следующие подсистемы:

- − подсистема работы с портфолио;
- − подсистема просмотра расписания;

13

- − подсистема контроля успеваемости;
- − подсистема просмотра учебных планов;
- − подсистема работы со стипендиями и прочими выплатами для студентов;
- − подсистема просмотра тем курсовых и квалификационных работ;
- − подсистема просмотра приказов вуза.

Целью работы является разработка финансового модуля ИС которая позволит снять часть нагрузки с работников деканата и договорного отдела, которым часто приходится отвечать на вопросы студентов по финансовым задолженностям, а также информировать их в случае просрочек.

Общие требования к системе:

- − система должна выполнять все поставленные задачи;
- − пользовательский интерфейс должен быть не перегружен, интуитивно понятен.

Исходными данными для проведения работ являются:

- − данные, предоставленные заказчиком: доступ к специально подготовленной базе 1с со списком студентов, а также сведениями о действующих у них договорах.
- − документация, предоставленная заказчиком: структура хранения базы данных 1с на сервере.

Структурная схема системы изображена на рисунке 5.

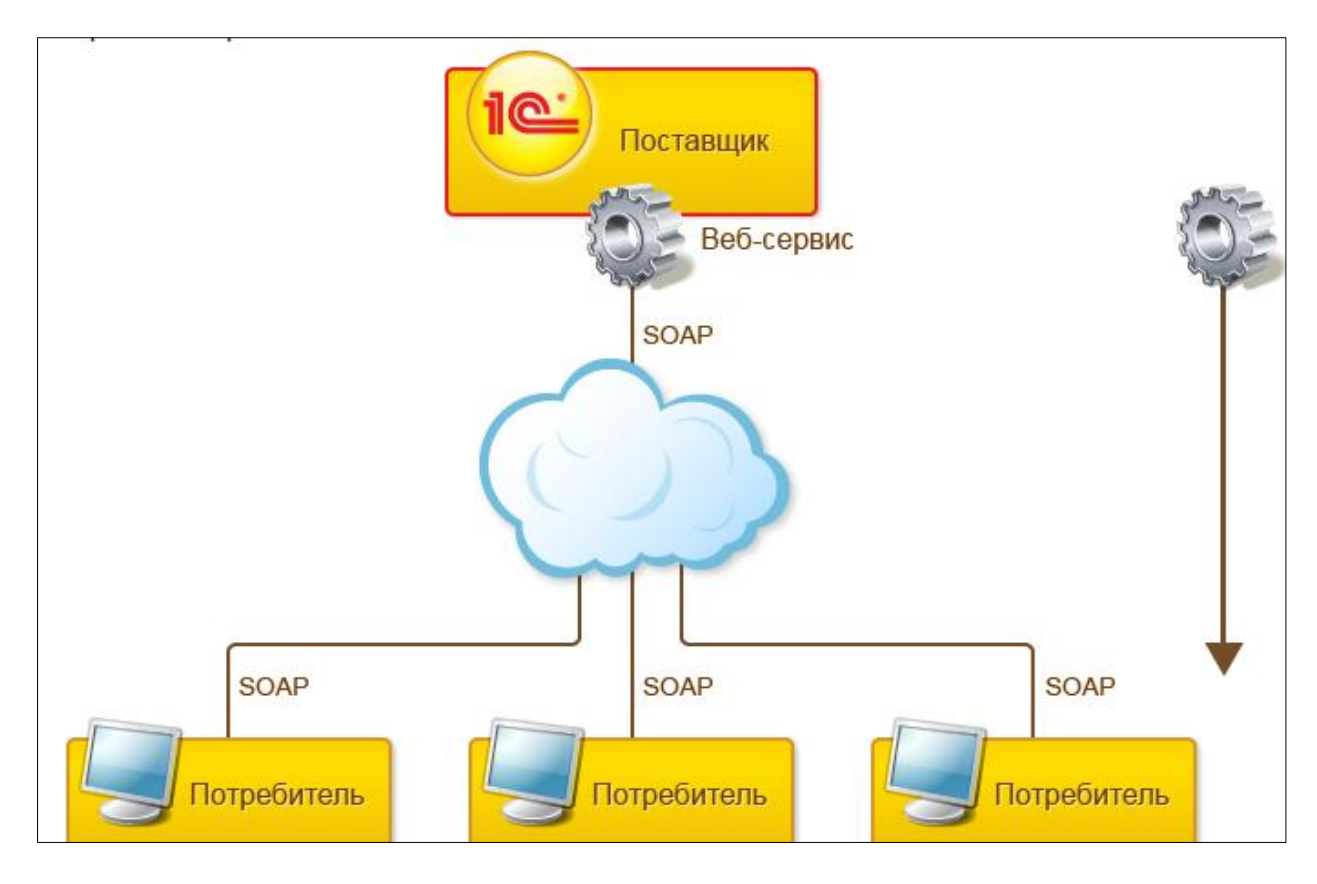

Рис. 5. Структурная схема обмена данными

**Web-сервисы** — это один из механизмов платформы, используемых для [интеграции с другими информационными системами.](http://v8.1c.ru/overview/Term_000000581.htm) Он является средством поддержки [SOA \(Service-Oriented Architecture\)](http://ru.wikipedia.org/wiki/Сервисно-ориентированная_архитектура) - сервисориентированной архитектуры, которая является современным стандартом интеграции приложений и информационных систем.

Значительным преимуществом сервис-ориентированной архитектуры является то, что она позволяет развивать инфраструктуру предприятия однородным образом, без разрушения существующих решений. Ее использование позволяет минимизировать издержки за счет интеграции разнородных и унаследованных систем в современный ландшафт предприятия. Она позволяет реализовывать слабо связные программные компоненты с тем, чтобы максимально повысить их повторную используемость.

Сервис-ориентированная архитектура интенсивно развивается и поддерживается крупными компаниями. Она строится на базе автономных или управляемых извне сервисов. Предпочтительным способом их реализации являются [веб-сервисы.](http://ru.wikipedia.org/wiki/Веб-служба) Они независимы от платформы, автономны и поддерживаются повсеместно.

Прикладное решение 1С:Предприятия 8 может являться как поставщиком веб-сервисов, так и потребителем веб-сервисов, опубликованных другими поставщиками.

В конфигурацию 1с можно добавить специальный объект - [Web](http://v8.1c.ru/overview/Term_000000163.htm)[сервис,](http://v8.1c.ru/overview/Term_000000163.htm) с помощью которого описать некоторую функциональность прикладного решения, например, получение учебных планов студента. После публикации на веб-сервере такой сервис будет доступен сторонним потребителям (приложениям). В качестве потребителей могут выступать системы, использующие произвольные аппаратные и программные платформы. Технология веб-сервисов является платформенно независимой – это позволяет гарантированно получить к ней доступ независимо от платформы и браузера пользователя.

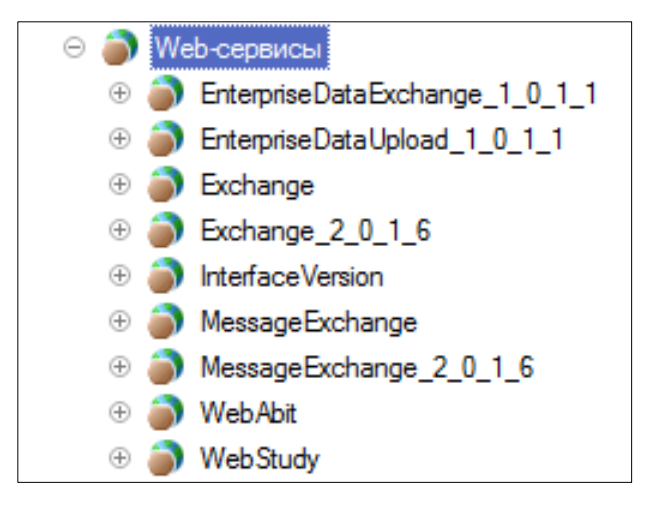

Рис. 6. Перечень веб-сервисов 1С: Университет

Типы параметров и возвращаемых значений Web-сервисов описываются с помощью механизма XDTO – механизма 1С, который нужен при создании и использовании веб-сервисов в 1С.

Пакеты XDTO 1С позволяют описать структуру требуемого файла XML для преобразования данных в XML и из XML. В пакетах необходимо описать типы объектов, которые будут приниматься из информационной базы 1с, а также наборы свойств для каждого из них.

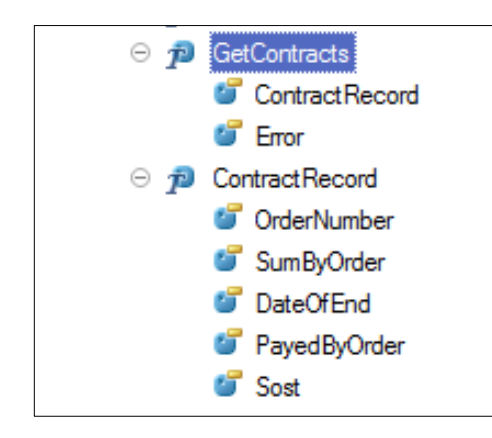

```
Рис. 7. Пакеты XDTO, настроенные для получения информации о договорах
```
#### студентов.

Объект конфигурации Web-сервис содержит модуль, в котором располагаются процедуры, выполняемые при вызове тех или иных операций Web-сервиса, представленная ниже процедура принимает значения из функции-запроса «Получить данные о контрактах».

```
щия сессопстасся (озегіα)<br>Результатфункции = фабрикаХDTO.Coздать (фабрикаХDTO.Tип("http://sgu-infocom.ru/study", "GetContracts"));
   OTKAB = \texttt{J0}Xb;
   физическоеЛицо = НайтиЭлементУниверситета (UserId, Справочники. ФизическиеЛица, "НайтиПоКоду", Отказ, Результатфункции);
   Если Отказ Толла
       Возврат Результатфункции;
  КонецЕсли;
  Данные ОКонтрактах = Получить Данные ОКонтрактах (UserId) ;
  Для Каждого Запись Из Данные ОКонтрактах Цикл
        TexCrpoka = ФабрикаXDTO. Создать (ФабрикаXDTO. Тип ("http://squ-infocom.ru/study", "ContractRecord"));
  TexCrpoxa = ФабрикаXDTO.Cosдать (ФабрикаXDTO)<br>TexCrpoxa.OrderNumber = Sanucь.OrderNumber;<br>TexCrpoxa.Sost = Sanucь.Sost;<br>ECUM Sanucь.PayedByOrder = NULL TOTДA<br>TexCrpoxa.PayedByOrder = "0";
        MHAUE
        TexCrpoka.PayedByOrder= Sanwcb.PayedByOrder;
        КонецЕсли;
        -------------<br>ТекСтрока.SumByOrder = Запись.SumByOrder;<br>ТекСтрока.DateOfEnd = Запись.DateOfEnd;
        Результатфункции. ContractRecord. Добавить (ТекСтрока) ;
  КонецЦикла;
                   Возврат Результатфункции;
онецфункци<mark>и</mark>
```
Рис. 8. Одна из функций модуля

Для того чтобы Web-сервис был доступен потребителям, выполняется публикация Web-сервиса. Web-сервис может быть опубликован на вебсервере [Internet Information Services](http://v8.1c.ru/overview/Term_000000691.htm) или [Apache](http://v8.1c.ru/overview/Term_000000669.htm) через файловую систему (Рис.9).

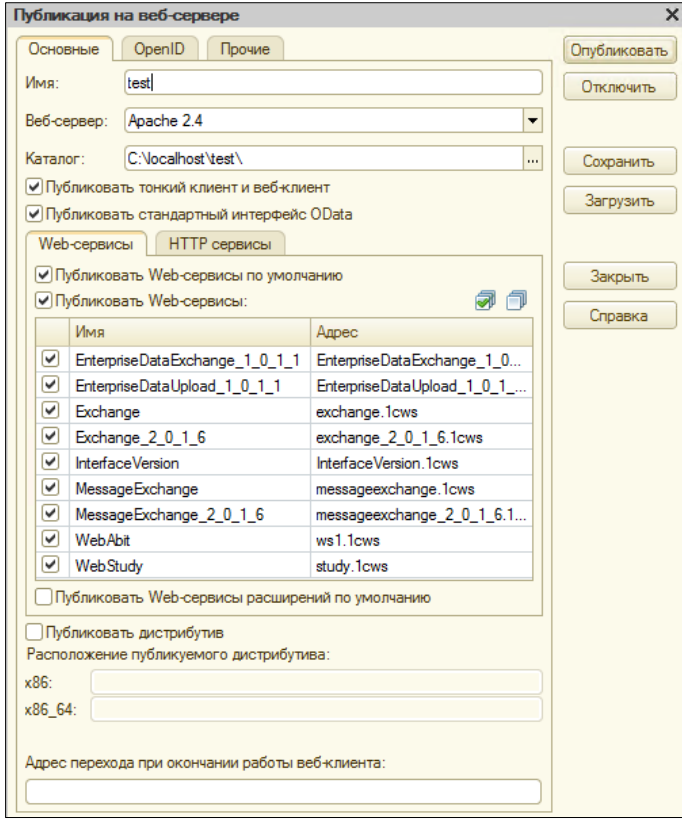

Рис. 9. Окно публикации веб-сервисов на сервере.

Тестирование правильности запросов к информационной базе проводилось с помощью внешних обработок 1С. Внешние обработки представляют собой обработки, которые не входят в состав прикладного решения и хранятся в отдельных файлах с расширением \*.epf.

Основное их преимущество заключается в том, что такие обработки можно использовать в различных прикладных решениях без изменения структуры самих решений. Кроме того, важным преимуществом внешних обработок является возможность проектировать и отлаживать их в процессе работы прикладного решения без необходимости сохранения каждый раз конфигурации прикладного решения. Внешнюю обработку можно создать в конфигураторе [20]. Разрабатываемый финансовый модуль предназначен для просмотра выгрузок из информационной базы 1 счерез веб-интерфейс.

В ИС имеются следующие функциональные подсистемы:

- Подсистема работы с абитуриентами;
- Подсистема работы со студентами.

Модуль работы с абитуриентами включает в себя функционал для подачи заявлений на поступление, записи на вступительные испытания, а также проверки их состояний. Возможность подачи заявления с помощью данной подсистемы появляется только после запуска приемной кампании внутри платформы 1С:Университет. Просматривать и управлять поданными заявлениями можно с помощью учетных записей с правами модератора, по умолчанию в системе уже создана одна такая учетная запись, однако администратор информационной системы может добавить и другие.

Модуль работы со студентами включает функционал для просмотра учебных планов, студенческой успеваемости, расписания на неделю, информации об оплате по договорам, курсов по выбору, портфолио, перехода на УМК, информации о курсовых и квалификационных работах, а также о различных приказах и выплатах.

Рассмотрим подсистему контроля оплаты по договорам**.** Данная подсистема предназначена для получения студентами, обучающимися на платной основе, возможности проверить сумму оплаты по договорам, которые он заключил с университетом.

Модуль ИС должен обеспечивать удобный для конечного пользователя интерфейс, отвечающий следующим требованиям.

В части внешнего оформления:

- − интерфейсы подсистем должны быть типизированы;
- − должно быть обеспечено наличие русскоязычного интерфейса пользователя;
- − цветовая палитра должна быть серо-белая.

В части диалога с пользователем:

при возникновении ошибок в работе подсистемы на экран монитора должно выводиться сообщение с наименованием ошибки и с рекомендациями по её устранению на русском языке.

Интерфейс главной страницы, поставляемый «СГУ-Инфоком», построен с помощью стандартных компонентов js и css фреймворка «Bootstrap» и не имеет четкой структуры и иерархии кнопок. Это делает поиск информации в личном кабинете неудобным – пользователь теряется в однообразных блоках кнопок, что затрудняет пользование системой и увеличивает время поиска необходимой информации. (рис. 10) [3].

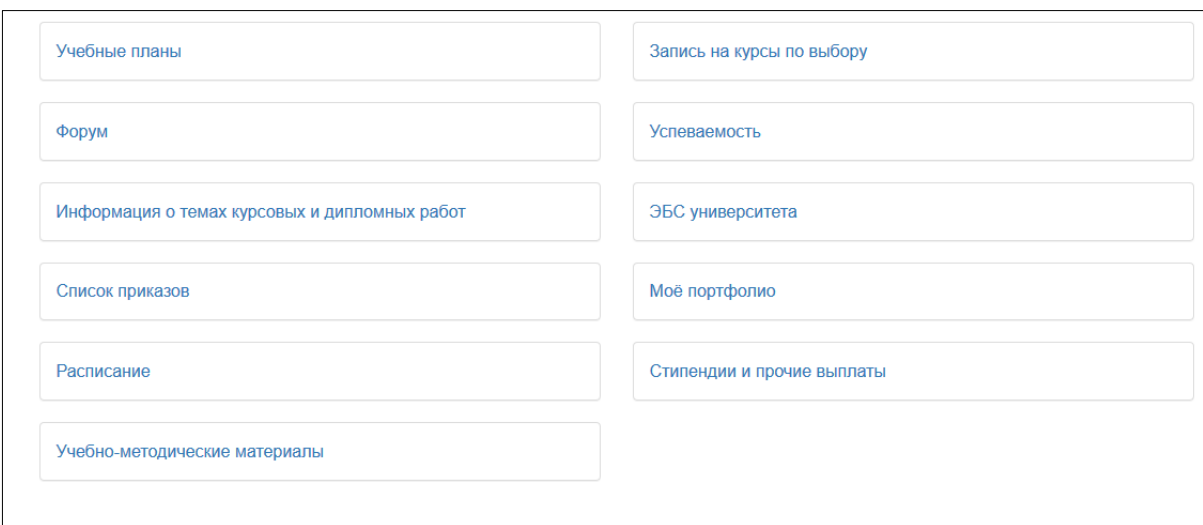

Рис. 10. Первоначальная структура кнопок.

Необходимо было сформировать более удобную структуру кнопок с четкой иерархией, а также выделить основные элементы системы иконками. (рис. 11).

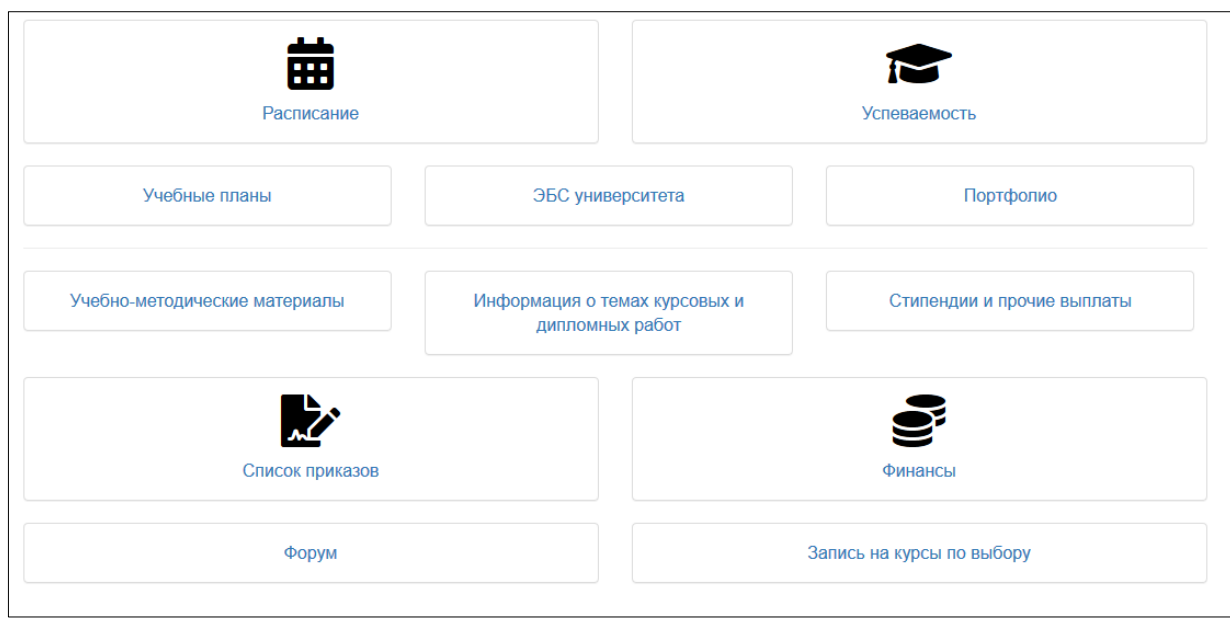

Рис. 11. Структура кнопок после изменения.

Текущая информационная система вуза представлена сервисами 1С, документация к которым расположена на официальном сайте компаниисоздателя. Однако для самой системы личного кабинета, нуждающейся в дополнительном финансовом модуле и разрабатываемой «СГУ-Инфоком», документальное сопровождение полностью отсутствует, что существенно усложняет работу по модернизации и требует детального анализа существующего исходного кода системы.

К модулю ИС выдвигаются следующие требования по диагностике неисправностей:

- сообщение об отказе;
- сообщения о недопустимых действиях пользователя;
- сообщение о неверном типе входных данных.

Стадии и этапы разработки модуля ИС должны соответствовать требованиям ГОСТ 34.601-90 «Автоматизированные системы. Стадии создания.» [11].

План работ по этапам представлен в таблице 1

## Таблина 1

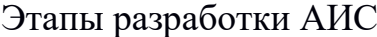

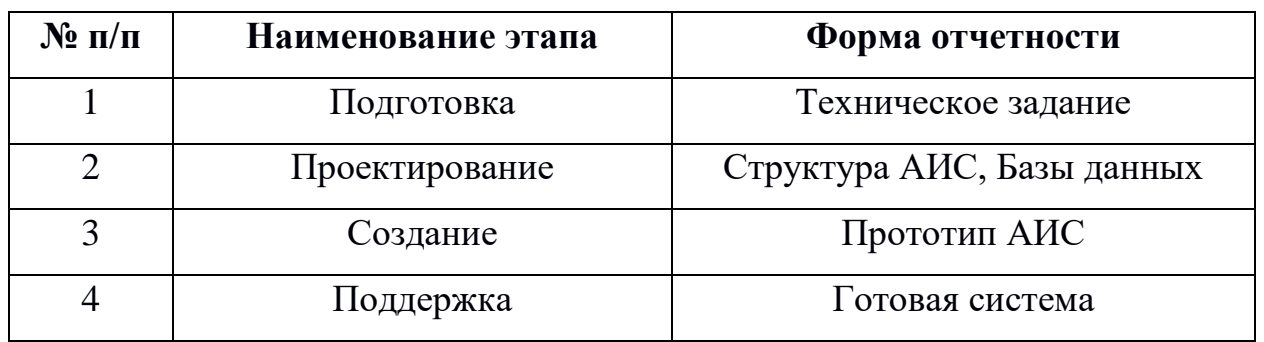

Перед началом работы заместитель начальника УИТ Большаков Александр Владимирович для выполнения удаленных работ подготовил виртуальную машину, расположенную на сервере учебного заведения. Также 1С-программистом, Боровиковой Марией Александровной была подготовлена обезличенная копия информационной базы 1С, которая должна использоваться для работы личного кабинета.

Состав работ по подготовке объекта автоматизации к вводу АИС:

- − проверка наличия необходимого ПО для функционирования системы;
- − интегрирование модуля информационной системы с общей системой на оборудовании заказчика;
- проверка работоспособности АИС;
- − обучение заказчика работе с АИС.

Техническая поддержка осуществляется по средствам связи исполнителя и заказчика через электронную почту. В случае обновления конфигурации 1С или системы личного кабинета необходимо будет физически перенести исходные файлы разработанного модуля по указанному в сопровождающей документации адресу.

Модуль ИС проходит испытания следующих видов:

− предварительные испытания проводятся исполнителем;

опытная эксплуатация, проводится ответственным специалистом Управления информационных технологий;

приемочные испытания проводятся начальником УИТ, а также

ответственным специалистом.

## **1.3.Сравнительный анализ аналогичных программных продуктов**

Разные учебные заведения используют либо разработки компании 1С, которые позволяют студентам получить доступ к сервисам вуза, либо создают собственные решения с разным функционалом со своими достоинствами и недостатками. В силу закрытости подобных систем проведение детального анализа не является возможным, однако анализ их описаний позволяет понять, что большинство из них предоставляют доступ к основным сервисам учебных заведений.

## **[Новосибирский Государственный Университет Экономики и](https://nsuem.ru/)**

## **[Управления](https://nsuem.ru/)**

В ходе анализа инструкции для пользователей личного кабинета данного вуза были выделены следующие функции:

- − просмотр личных данных;
- − объявления;
- − договоры;
- − расписание;
- − траектория обучения;
- − учебные планы и учебно-методические материалы;
- − зачетная книжка;
- − портфолио;
- − ресурсы;
- − взаимодействие.

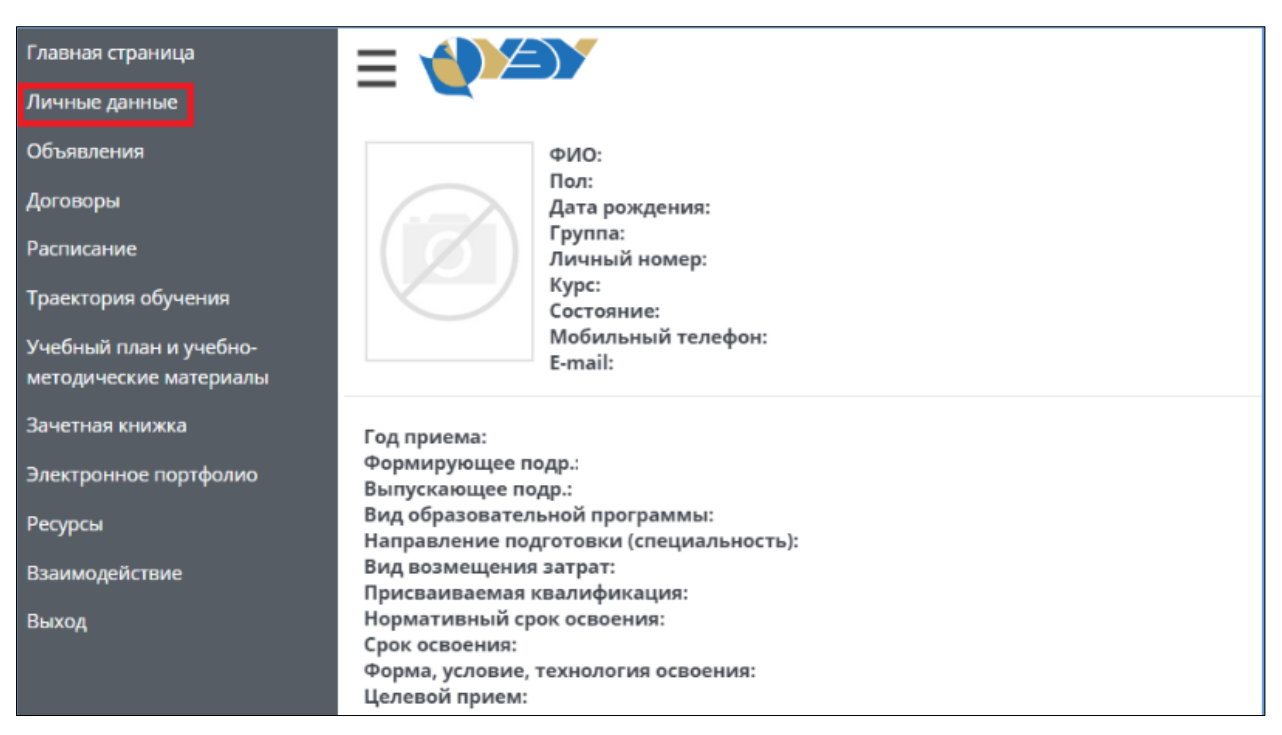

Рис.12. Внешний вид личного кабинета [Новосибирского Государственного](https://nsuem.ru/)  [Университета Экономики и Управления](https://nsuem.ru/)

Отличительной особенностью личного кабинета данного учебного заведения является наличие раздела «Договоры». Он содержит информацию об изменении стоимости обучения.

## **Уральский Федеральный Университет**

Уральский федеральный университет предоставляет доступ к следующим блокам сервисов:

- − учеба;
- − наука;
- − внеучебная жизнь;
- − кампус;
- − документы и финансы;
- − портфолио.

Подробное описание до авторизации в ходе анализа ИС найти не удалось (рис.3.1).

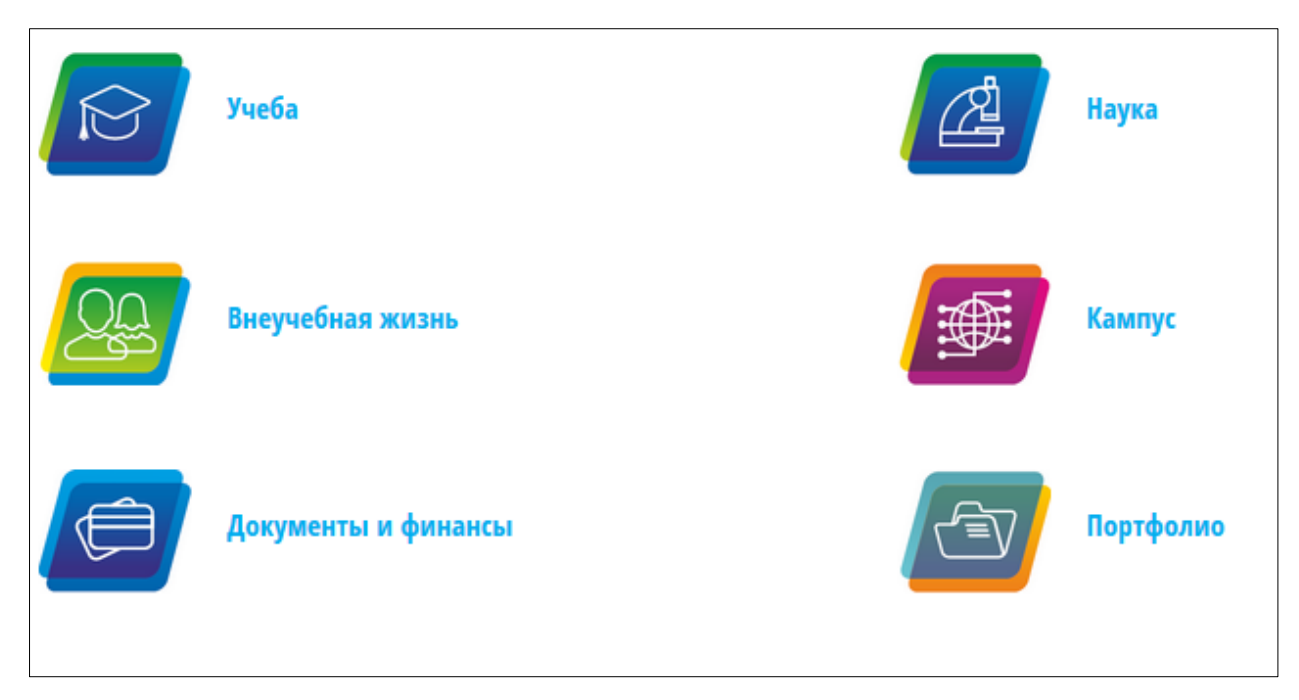

Рис. 13. Основные подсистемы личного кабинета студента УрФУ.

#### **ВЫВОД ПО ГЛАВЕ 1**

В данной главе был описан анализ организационной структуры заказчика - федерального государственного бюджетного образовательного учреждения высшего профессионального образования «Южно-Уральский государственный гуманитарно-педагогический университет». Это позволило больше узнать о его работе со студентами и определить необходимость внедрения систем автоматизации.

Была составлена контекстная диаграмма деятельности по информированию студентов о задолженностях. Представлена схема локальной сети. Это показало возможность и необходимость автоматизации процесса информирования студентов о задолженностях.

Данные, представленные заказчиком, были проанализированы, все требования и пожелания были учтены, сформулированы конкретные требования к автоматизированной системе и поставлены цели дальнейшей работы.

Финансовый модуль ИС «Личный кабинет студента ЮУрГГПУ» предназначен для получения студентами электронного доступа к сервисам вуза, что позволит получить информацию о состоянии и оплате по договорам без личного посещения ответственных специалистов.

Сравнительный анализ аналогичных программных продуктов, представленный в этой главе, выделил основные достоинства и недостатки, которые были учтены при проектировании системы. Он показал, что вуз должен уделить больше времени автоматизации процессов взаимодействия со студентами и упростить получение ими удаленного доступа к сервисам учебного заведения.

#### ГЛАВА 2. ПРОЕКТИРОВАНИЕ И РАЗРАБОТКА СИСТЕМЫ

#### 2.1. Средства реализации системы

В силу того, что существующая информационная система реализована на php фреймворке Yii2, взаимодействующем по SOAP-протоколу обмена данными с серверной частью платформы 1С, вопрос выбора инструментов для дополнения ее новым модулем не стоял.

#### **PHP**

PHP (англ. Preprocessor of Hypertext) – это скриптовый язык программирования, разработанный специально для удобной разработки серверной части веб-приложений, а именно для генерации веб-страниц, написания различных веб-сервисов, а также организации работы со всевозможными базами данных. На сегодняшний день данный язык можно назвать наиболее распространенным средством для создания веб-сайтов. Простота синтаксиса. высокая функциональность, хорошая скорость выполнения, открытый исходный код и кроссплатформенность - все это превратило за двадцатилетний срок РНР из простого шаблонизатора документов в мощный язык программирования, который поддерживает как процедурный, так и объектно-ориентированный стиль, который занимает ведущие места во всевозможных рейтингах [5].

#### Yii2

Компания 1С для реализации внутренней логики работы своего вебклиента использовала фреймворк Yii2, по всей вероятности, в силу его хорошего уровня надежности, защищенности и скорости работы, а также высокого уровня популярности на территории СНГ, где сама компания и получила наиболее широкое распространение, a потому поиск квалифицированных кадров для разработки и доработки приложения будет существенно облегчен.

Yii2 - это объектно-ориентированный PHP-фреймворк, который реализует парадигму МVC (рис. 14) [1].

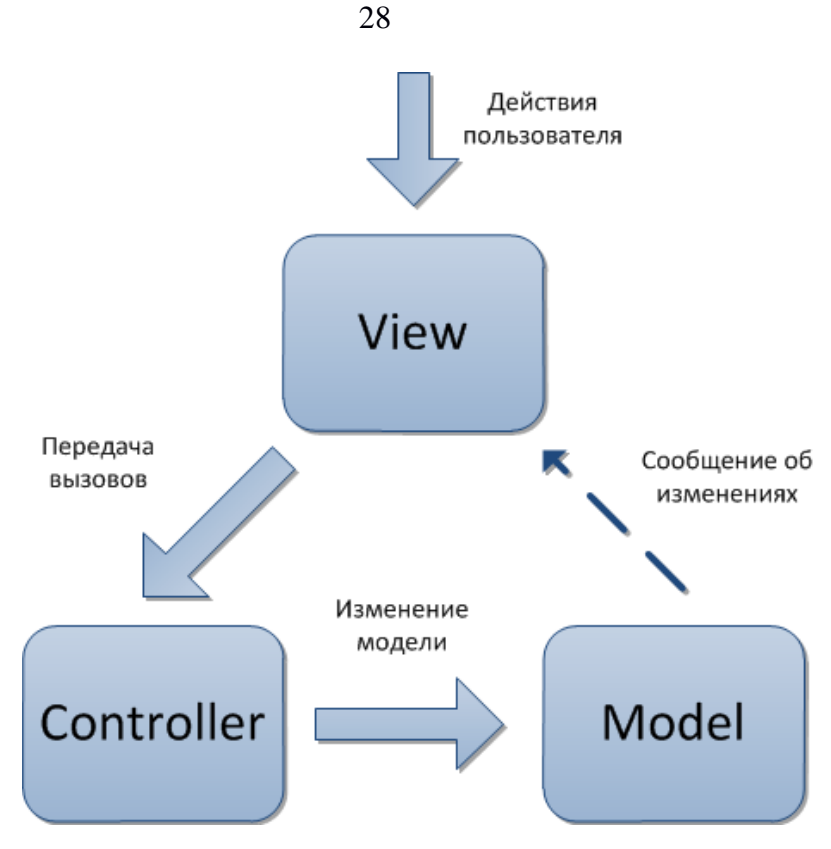

Рис. 14. Работа МVC-приложения

Yii2 является одним из самых популярных фреймворков на территории СНГ благодаря скорости своей работы, удобству написания кода, огромному количеству дополнительных возможностей и расширений. На текущий момент актуальной является версия 2.0, однако команда фреймворка ведет активную работу по его развитию. Благодаря использованию паттерна проектирования МVC существенно упрощается процесс разработки, читаемость кода другими разработчиками, а соответственно и возможная доработка всего проекта. Последнему способствует и модульная структура фреймворка, благодаря чему приложение может собираться из отдельных «строительных блоков», которые не зависят друг от друга, что позволяет эффективно дорабатывать функционал и отключать уже не нужный [2].

По своей сути PHP-фреймворки представляют собой каркас, основу или же набор определенных инструментов, позволяющих ускорить процесс разработки сайта или веб-приложения. Они могут помочь, если необходимо создать нестандартный сайт и ни одна из существующих CMS не подходит [14]. Для написания сайта с нуля необходимо продумать его структуру, реализовать систему маршрутизации и множество валидаторов, продумать

работу системы безопасности и многое другое. Как правило, именно этот функционал уже реализован в большинстве фреймворков, остается только правильно его настроить и приступить к созданию требуемого функционала, миновав рутинную работу, которая повторяется при создании каждого вебприложения из раза в раз. А благодаря современным менеджерам зависимости, к примеру, таким как Composer установить и «развернуть» такой фреймворк можно всего за несколько минут [7].

Каждый из существующих фреймворков имеет свои плюсы и минусы. Yii2 считается одним из самых быстрых, простых в изучении и полнофункциональных фреймворков, хотя по ряду параметров и уступает своим конкурентам. Особенности Yii2:

- работа с базой возможна как с помощью ActiveRecord, так и стандартными средствами РНР;
- имеется поддержка миграций БД и REST;
- встроенный генератор кода Gii упрощает создание каркасов стандартных компонентов приложения;
- сторонние классы и библиотеки легко интегрируются;
- продуманная система безопасности;
- возможность расширения базового функционала и всевозможные хелперы.

Популярность Yii2 привела к написанию огромного количества расширений и модулей для различных задач, что опять же ускоряет разработку приложений благодаря их использованию. А детализированная документация огромное сообщество позволяют легко разобраться с  $\mathbf{M}$ нюансами использования данного инструмента.

К одним из возможных недостатков фреймворка Yii2 можно отнести отсутствие полноценного шаблонизатора для упрощения построения интерфейсов.[15]

Лля более быстрой и удобной разработки интерфейса в Yii2 предлагается использовать популярный is и css фреймворк Bootstrap. Это свободный набор инструментов, который разрабатывался в качестве внутренней библиотеки компании Twitter. К особенностям данного фреймворка можно отнести удобную 12-колоночную сетку, а также легкость настройки адаптивности, к возможным минусам можно отнести проблемы у пользователей старых версий браузеров, так как разработчики постоянно вводят в свой инструмент css и js новшества [6].

#### **MPDF**

Данная библиотека позволяет легко генерировать PDF файлы с помощью привычных для веб-разработчиков html и css, к ее преимуществам можно отнести высокую скорость работы, бесплатность и возможность изменять уже готовые pdf файлы, добавив необходимую информацию поверх уже написанной в файле. Установка данной библиотеки возможна только через Composer (инструмент, представляющий собой пакетный менеджер уровня для языка РНР, организующий удобное управление зависимости РНРприложения).

Работать с библиотекой достаточно просто, необходимо сформировать строковую переменную, включающую в себя и html-тэги и php переменные (рис. 15), а затем вызвать ряд методов класса mPDF (рис. 16) [12].

```
$html text = "<div class='abs main'>";
$html text .= "<p class='main'></p>";
$html\_text .= ($pOST['username']);
$html\_text. = "</div>";
$html text .= "<div class='address'>";
$html\_text := $$_POST['address']$;$html text .="</div>";
$html text .= "<div class='address bill'>";
$html text .= $POST['address'];
$ Atml text .= "</div>";
$html_text .= "<div class='curriculum'> Оплата за обучение по договору : $ContractNumber
$html_text .= "<div class='date'>$CurrentDate </div>";
$html text .= "<div class='summ'>$CurrentSumm</div>";
```
Рис. 15. Фрагмент строки для mPDF

```
$mpdf = new \Mpdf(\text{Modf});
$mpdf->img dpi = 300;
$mpdf->SetImportUse();
$mpdf->SetSourceFile(filename: Yii::getAlias(alias: '@webroot').'/bill temp.pdf');
$tmp1 = $mydf->ImportPage();
$mpdf->UseTemplate($tmpl);
$mpdf->cluster in = 'utf-8';$mpdf->WriteHTML($css, mode: 1);
$mpdf->WriteHTML($html text, mode: 2);
$mpdf->Output( name: 'bills.pdf', dest: 'I');
```
Рис. 16. Формирование PDF файла на основе шаблона

#### 1С:Университет

Программный продукт компании 1С «1С:Университет» является решением для управленческой деятельности и автоматизации в вузах, основой данной конфигурации платформа послужила техническая ДЛЯ "1С: Предприятие 8.3". Использование данного решения позволяет провести автоматизацию хранения, учета и обработки информации, которая относится к основным процессам высших учебных заведений: работа с абитуриентами, обучение, выпуск и трудоустройство выпускников, расчет и распределение нагрузки на преподавателей, деятельность деканатов и различных отделов вуза и многое другое.

Средствами программного продукта могут быть реализованы различные модели ведения приемной кампании (обработка личных дел, ранжирование абитуриентов и их зачисление). Существует возможность настройки балльных систем оценивания, формирование перечня вступительных испытаний, а также планов набора абитуриентов.

Немаловажным является и наличие возможности копировать настройки ранее проведенных приемных кампаний в текущую, а также возможность работы с мастером приемных кампаний, позволяющим автоматизировать работу с документами. Существует возможность обмена данными с ФИС ГИА и приема http://priem.edu.ru.

Функционал 1С позволяет формировать и вести учет учебных планов и рабочих учебных планов в соответствии с государственными стандартами.

Имеется поддержка уровневой системы образования. Можно закреплять дисциплины учебного плана за кафедрами или подразделениями учебного заведения. Присутствует возможность автоматического поиска плановсоответствий в «1С:Университет» на основании реквизитов планов формата .xml при массовой загрузке. Также можно проводить выгрузку учебных планов в файлы формата .xml (возможна как одиночная, так и массовая выгрузка) либо же выводить их на печать. Также возможно формирование контингента обучаемых по учебному плану и дисциплинам, формирование правил расчета нагрузки преподавателей. Реализован учет планируемого контингента, а также возможность его объединения и разделения вручную и автоматически. Отдельного внимания заслуживает возможность интеграции с программами кадрового учета, такими как «1С:Зарплата» и возможность создания отчетов [8].

На сегодняшний момент продукты компании 1С практически не имеют аналогов для отечественного рынка, а политика импортозамещения и государственная поддержка фирмы лишь укрепляет ее позиции.

#### **OSPanel**

Разработка на рабочем веб-сервере – опасный и рискованный шаг по целому ряду причин, именно поэтому для работы над проектом был использован Open Server Panel. Данный комплект программ представляет собой портативную серверную платформу и программную среду, которая была создана специально для веб-разработчиков. OSpanel включает в себя огромный набор серверного программного обеспечения с удобным и многофункциональным интерфейсом и мощными возможностями по настройке компонентов. Наиболее широкое распространение он получил как средство для разработки, отладки и тестирования веб-проектов, однако может использоваться и для предоставления доступа к веб-сервисам в локальной сети.

32

Несмотря на то что входящие в состав данного программного комплекса программы не были разработаны специально для взаимодействия друг с другом, данная связка стала одной из наиболее популярных среди пользователей операционной системы Windows из-за своей надежности и бесплатности [13].

## **MySQL**

MySQL представляет собой свободную систему управления базами данных, которая наиболее часто используется для небольших и средних по уровню загруженности сайтов и веб-приложений. Данная СУБД часто входит в состав рабочих серверов и портативных сборок, таких как Denwer и OSPanel. Применяется как сервер, к которому обращаются удаленные или локальные клиенты, однако существуют библиотеки внутреннего сервера, что позволяет использовать MySQL в автономных программах [4].

Гибкость данной системы управления базами данных обеспечивается благодаря поддержке различных типов таблиц, например InnoDB с поддержкой транзакций на уровне отдельных записей или MyISAM с возможностью полнотекстового поиска. Интересной особенностью СУБД можно назвать наличие специального типа таблиц EXAMPLE, который новых типов таблиц. Открытая демонстрирует принципы создания архитектура и особенности лицензирования способствуют постоянному появлению новых типов таблиц. А большое сообщество разработчиков MySQL создало разные ответвления кода, к примеру: Drizzle, OurDelta, Percona Server, и MariaDB [5].

Согласно документации имеющегося исходного кода личного кабинета, сервер должен иметь параметры не ниже следующих:

- $\text{Be6-ceplep}$  Apache 2.4;
- версия языка: РНР 7.0;

− MySQL-сервер: версия 5.6;

Все эти параметры можно установить в настройках OSpanel (рис.17).

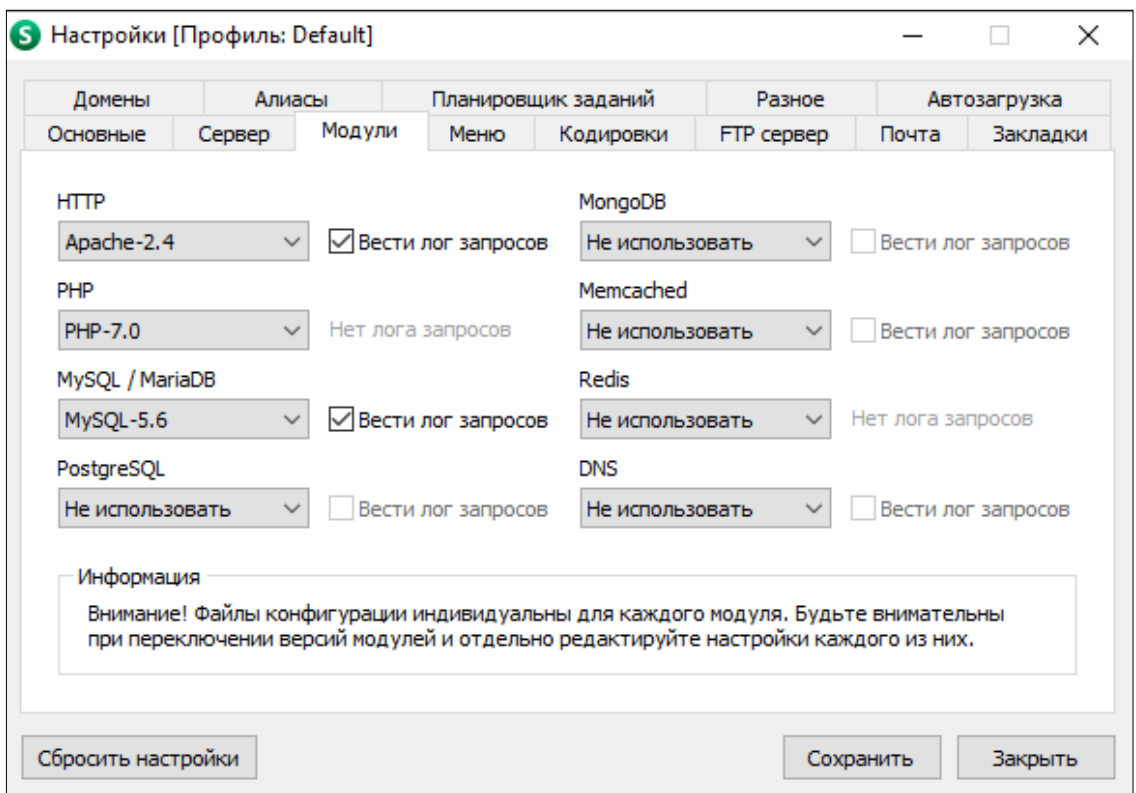

Рис. 17. Настройки OSpanel.

## **SOAP**

SOAP – это протокол, который используется для взаимодействия сервисов структурированными сообщениями в распределенной вычислительной среде.

Он не различает вызов процедуры и ответ на нее, попросту определяя формат послания в виде XML документа. Послания могут содержать вызовы процедур, ответ на них, запросы на выполнения определенных действий или же простой текст.

Вместо стандартного использования HTTP для запроса html-страницы, которая будет показана в браузере, средствами SOAP через HTTP-запрос отправляется XML-сообщение, ответ на которое приходит в HTTP-отклике.

SOAP представляет собой базовую однонаправленную модель соединения, которая обеспечивает согласованную передачу сообщений от отправителя к получателю, допуская наличие посредников, которые могут обрабатывать часть сообщения или же дополнять его.

SOAP предназначен для поддержания независимого абстрактного протокола связи, обеспечивающего коммуникацию двух и более приложений, сайтов, предприятий и т.п., реализованных на разных технологиях и аппаратных средствах (рис. 18).

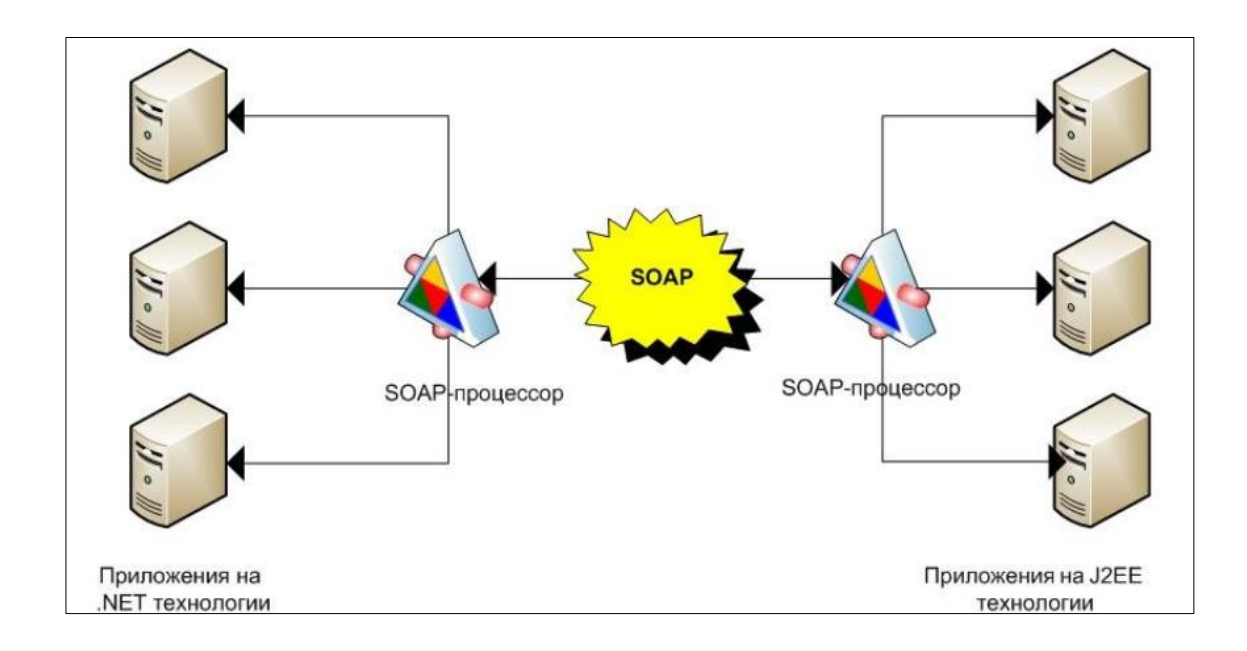

Рис. 18. Взаимодействие приложений на разных платформах

SOAP-сообщения представляют собой XML-докумены и состоят из трех основных элементов: конверт (SOAP Envelope), заголовок (SOAP Header) и тело (SOAPBody) (рис. 19).

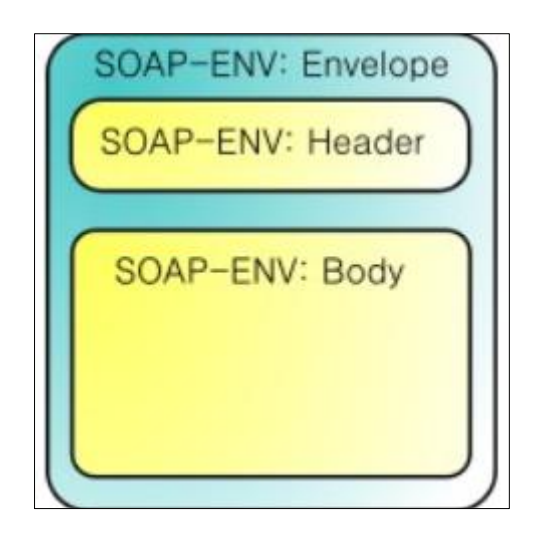

Рис. 19. Структура SOAP-сообщения

Пример SOAP-сообщения (рис. 20).

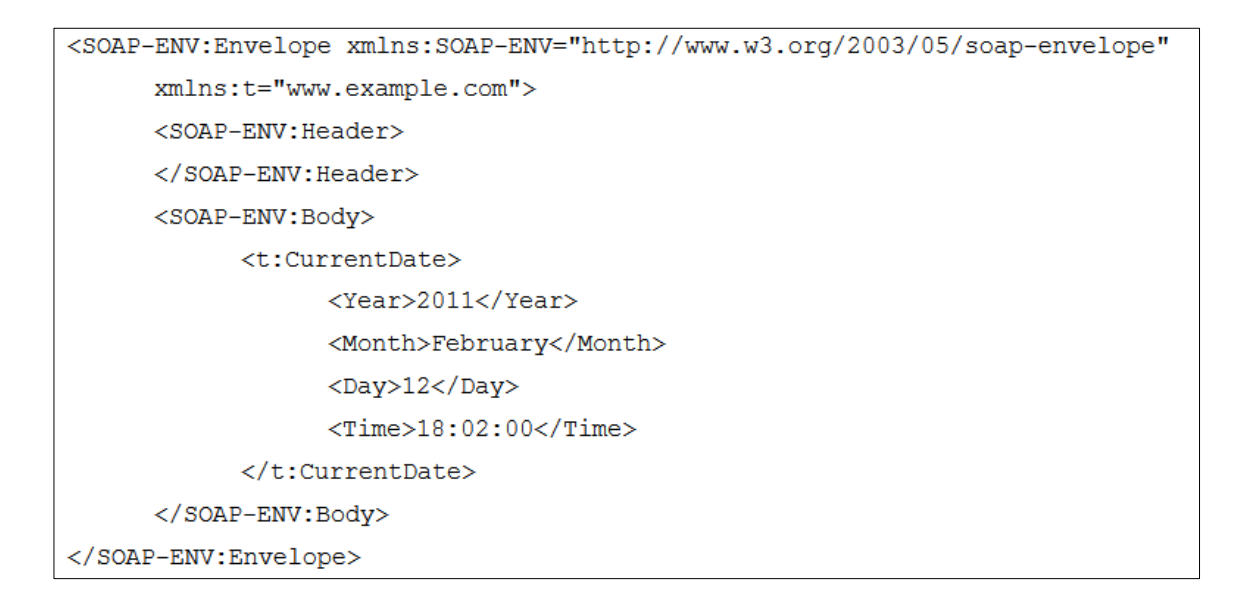

Рис. 20. Пример SOAP-сообщения

Стоит отметить и то, что SOAP-сообщения могут содержать вложения, например рисунки [16].

Разработчики существующей информационной системы личного кабинета предусмотрели удобный способ его установки с помощью своеобразного мастера установки, реализованного на уже описанном PHPфреймворке Yii2. На начальном этапе необходимо настроить вышеописанные

36

компоненты сервера, а также опубликовать веб-сервисы из конфигуратора платформы 1С с помощью меню «Администрирование – Публикация на вебсервере», для данного действия необходимо запустить платформу с правами администратора. После успешной публикации необходимо указать ссылку на опубликованные сервисы, а также ввести другие данные и дождаться окончания распаковки файлов. После установки будут доступны две учетные записи: администратор и модератор. Создать учетную запись студента можно при помощи платформы 1С, нажав кнопку «Создать логин и пароль» в личной карточке пользователя.

### **2.2. Описание модели хранимых данных**

Данные приложения хранятся в двух местах: MySQL база данных и информационная база 1С. Первая используется для технических нужд работы веб-версии приложения, а также содержит копии некоторых справочников из конфигурации 1С. Всего имеется 81 таблица (рис.21), суммарное количество записей внутри которых достигает почти 4 миллионов, объем занимаемой памяти базы данных - 719 мегабайт (рис. 22).

|   | oauth_users           | 57 | 信         | ñ | 归   | 轳 | m | × | $\circ$ | InnoDB              | utf8 general ci | 16 KWB        |     |
|---|-----------------------|----|-----------|---|-----|---|---|---|---------|---------------------|-----------------|---------------|-----|
|   | passport data         |    | 眉         | ñ | E   | 骗 |   | x | $\circ$ | <b>InnoDB</b>       | utf8 unicode ci | 64 KMB        |     |
|   | personal data         |    | <b>IE</b> | 匫 | i e | 骗 | 童 | × | $\circ$ | InnoDB              | utf8 unicode ci | 32 KMB        | ۰.  |
|   | rbac_auth_assignment  |    | 恒         | 匫 | 厦   | 斣 | m | x |         | <sup>8</sup> InnoDB | utf8 unicode ci | 16 KMB        |     |
|   | rbac auth item        |    | 旧         | 匫 | 屠   | 骗 | 面 | × | 7.      | <b>InnoDB</b>       | utf8 unicode ci | 48 KMB        |     |
|   | rbac_auth_item_child  |    | 眉         | ñ | 磨   | 骗 | 面 | × |         | <sup>5</sup> InnoDB | utf8 unicode ci | 32 KMB        |     |
|   | rbac auth rule        |    | <b>iE</b> | 图 | j.  | 轳 | 童 | × |         | <sup>0</sup> InnoDB | utf8 unicode ci | 16 KWB        |     |
|   | sandbox_settings      |    | 眉         | ń | 厦   | 斣 | 而 | x |         | <sup>1</sup> InnoDB | utf8_unicode_ci | 16 KMB        |     |
|   | session               |    | <b>IE</b> | 匫 | i2  | 骗 | 童 | × | $\circ$ | <b>InnoDB</b>       | utf8 unicode ci | 16 KMB        | - 1 |
|   | system_db_migration   |    | 恒         | 廇 | 屠   | 骗 | 而 | x | 143     | <b>InnoDB</b>       | utf8 unicode ci | 16 KWB        |     |
|   | system_log            |    | 膻         | 图 | 厦   | 骗 | 而 | x | 556     | <b>InnoDB</b>       | utf8 unicode ci | 1.6 MB        |     |
|   | system log info       | 53 | 眉         | ń | E   | 斣 | 而 | × | $\circ$ | <b>InnoDB</b>       | utf8 unicode ci | <b>48 KMB</b> |     |
|   | system rbac migration |    | 膻         | 蹈 | 屠   | 骗 | 面 | × | 8       | <b>InnoDB</b>       | utf8 unicode ci | 16 KWB        |     |
| г | text settings         | 53 | 肩         | 阍 | 厦   | 斣 | m | x | 67      | <b>InnoDB</b>       | utf8 unicode ci | 16 KMB        |     |
|   | timeline event        |    | E         | 匫 | i2  | 骗 | m | × | $\circ$ | <b>InnoDB</b>       | utf8 unicode ci | 32 KMB        |     |
|   | <b>user</b>           | 53 | 肩         | 愶 | 厦   | 骗 | 而 | × |         | 5 InnoDB            | utf8 unicode ci | 16 KMB        |     |
|   | user_profile          |    | 恒         | ñ | 磨   | 骗 | 面 | x |         | <sup>5</sup> InnoDB | utf8 unicode ci | 16 KWB        | ۰.  |
|   | user regnumber        | 53 | E         | ń | 屠   | 骗 | 而 | × |         | <sup>0</sup> InnoDB | utf8 unicode ci | 32 KMB        |     |
|   |                       |    |           |   |     |   |   |   |         |                     |                 |               |     |

Рис. 21. Некоторые из таблиц БД.

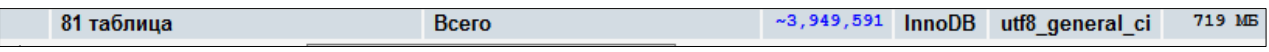

Рис. 22. Объемы базы данных MySQL

Однако, несмотря на большие размеры представленной выше БД, основной объем данных хранится в справочниках конфигурации 1С (рис. 23). Всего конфигурация включает в себя более 240 справочников с различной информацией. Конфигурация занимает 3,29 Гб дискового пространства (рис. 24).

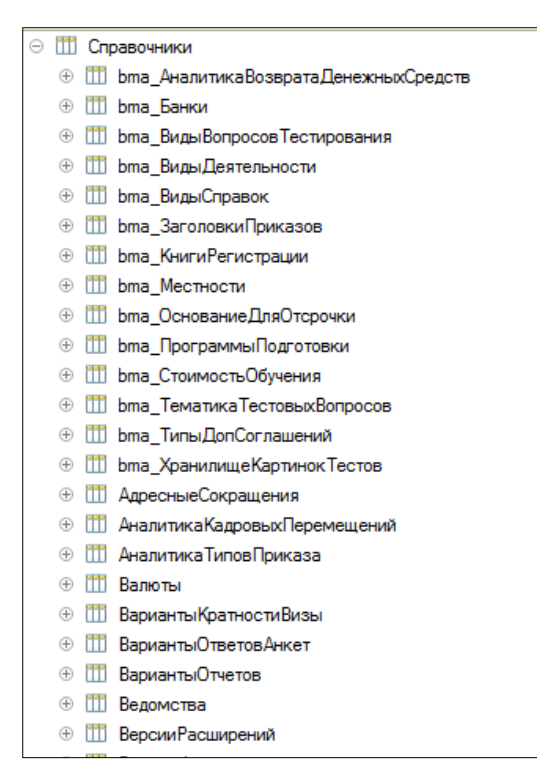

Рис. 23. Часть справочников конфигурации

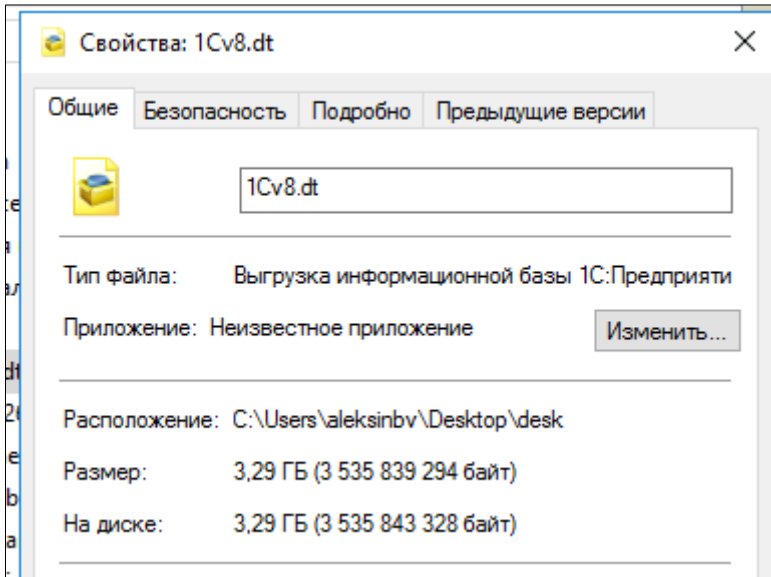

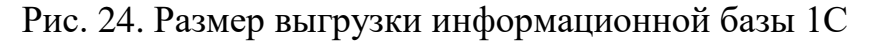

Основными справочниками, которые использовались при выполнении проекта выпускной квалификационной работы, были справочники Объекты и ФизическиеЛица. Первый включает в себя информацию о финансовых договорах студентов, а именно:

- график платежей, соответствующий образовательной программе студента и включающий в себя информацию о сумме и дате внесения платежа;

- информацию о сумме по договору, оплаченной на текущую дату;

- информацию о сумме по договору, которая должна быть выплачена всего.

Из справочника ФизическиеЛица используется следующая информация:

- фамилия, имя и отчество студента;
- номер его зачетной книжки;
- наименование и код образовательной программы, на которой он обучается.

Однако сам справочник включает в себя и огромное количество другой информации (рис. 25)

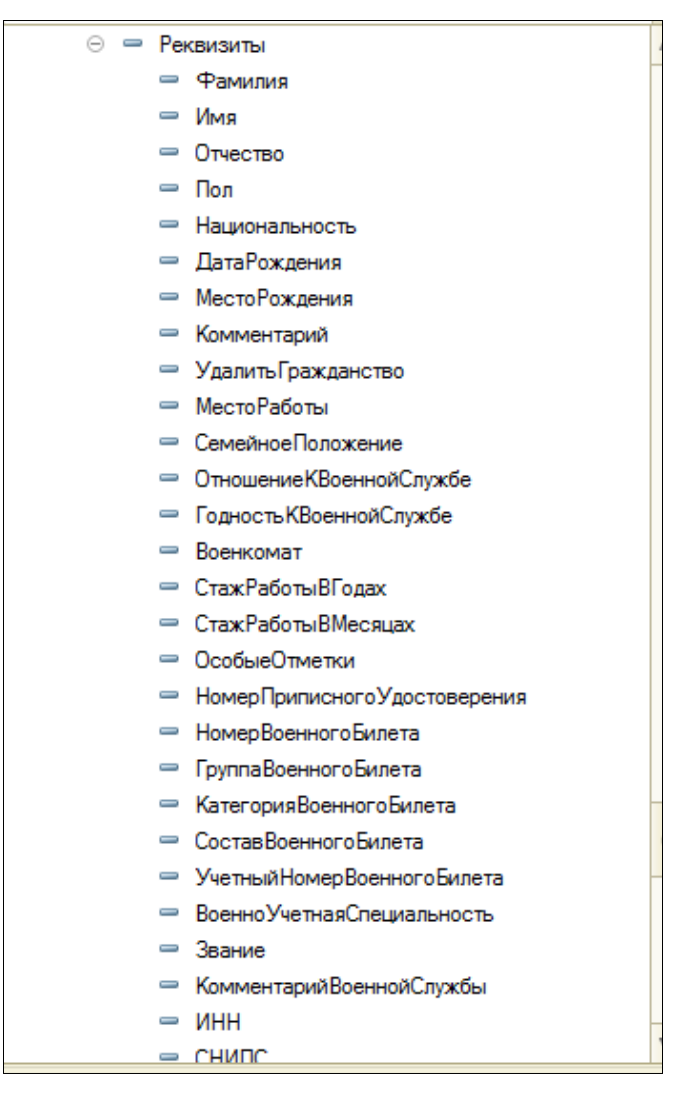

Рис. 25. Реквизиты в справочнике «ФизическиеЛица»

## **2.3. Реализация функций и модулей системы**

Разрабатываемый модуль информационной системы должен обеспечить доступ студентов к информации по его финансовым договорам (просмотр основной информации и графика платежей), возможность оплаты договоров через сервисы Сбербанка, а также формирование квитанции для оплаты при личном посещении банка.

Взаимодействие веб-версии личного кабинета и конфигурации 1С осуществляется с помощью так называемых веб-сервисов 1С (рис. 26).

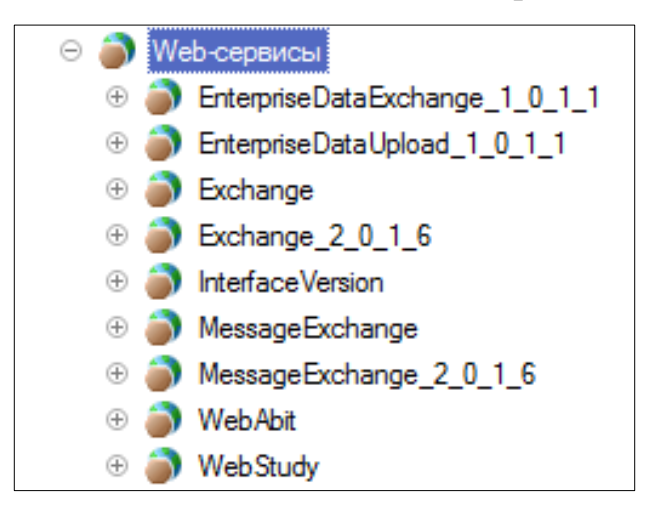

Рис. 26. Веб-сервисы

Таким образом, для настройки обмена данными между личным кабинетом, работающим в браузере, и платформой 1С необходимо создать собственно сам новый веб-сервис с настроенными входными параметрами, а также создать для него XDTO-пакет (рис. 27).

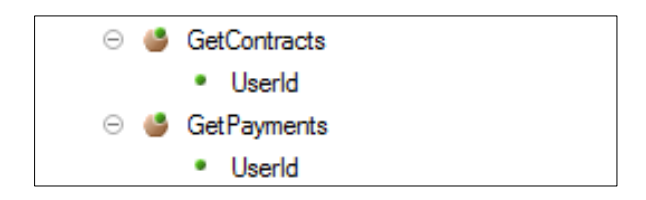

Рис. 27. Настроенные веб-сервисы с входными параметрами

Сам по себе веб-сервис представляет собой программную функцию, в результате выполнения которой возвращается некое значение (информация об учебных планах, договорах или платежах). Информация из справочников извлекается с помощью запросов, напоминающих собой запросы на привычном для большинства простой языке запросов SQL (рис. 28) [10].

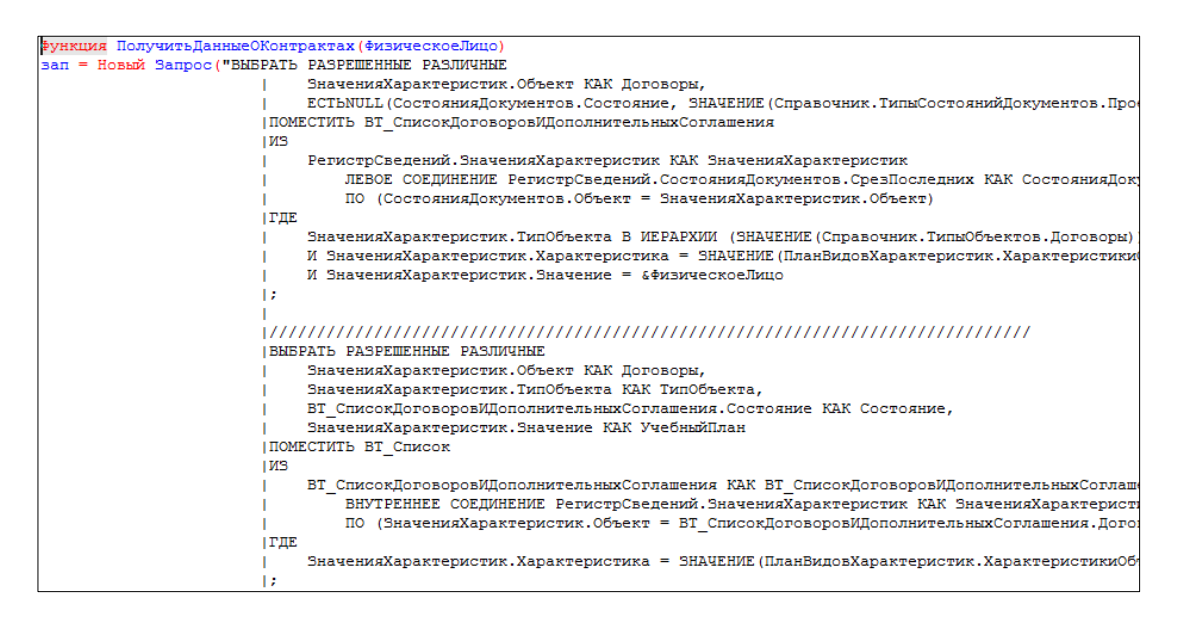

Рис. 28. Фрагмент запроса в 1С.

В отдельных случаях запросы могут занимать сотни строк, а значит и написание такого запроса в ручном режиме может быть серьезной проблемой. Именно поэтому разработчики платформы 1С создали так называемый «Конструктор запросов». Это один из инструментов разработки, позволяющий составить текст запроса на языке запросов исключительно визуальными средствами (рис. 29). Кроме этого, конструктор запросов позволяет редактировать уже имеющийся в программе текст запроса. Для этого достаточно установить курсор внутри существующего текста запроса и вызвать конструктор. Имеющийся текст запроса будет проанализирован и представлен в конструкторе в виде соответствующих выбранных полей базы данных и набора заданных связей, группировок, условий и т.д [9].

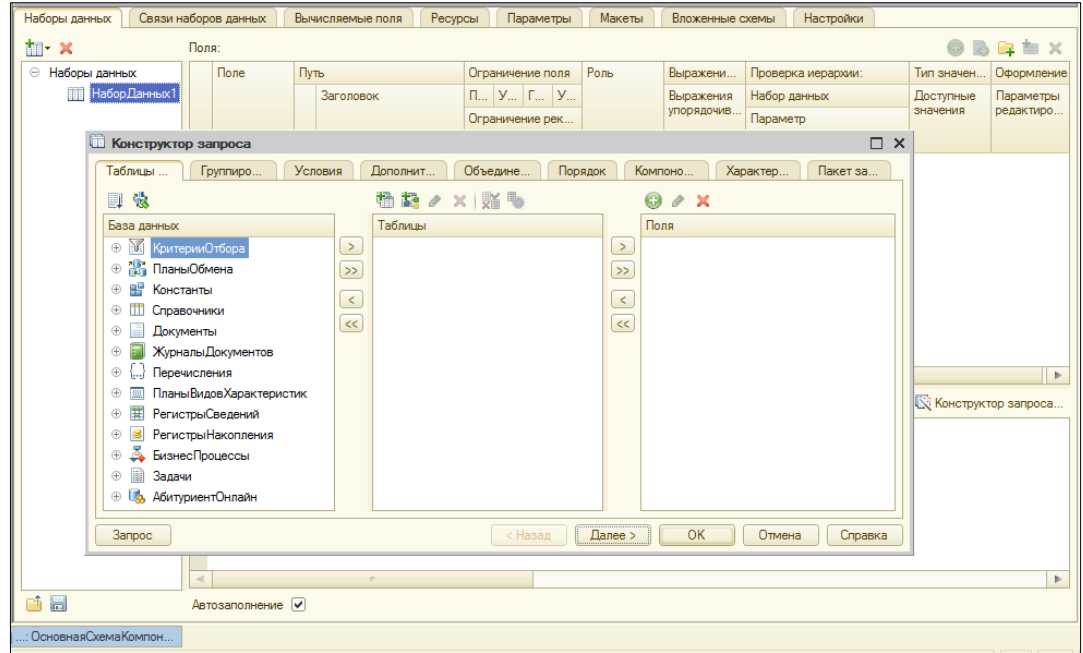

Рис. 29. Окно конструктора запросов

Большое число всевозможных настроек конструктора позволяет полностью настроить запрос, включая объединения, условия и многое другое без ввода кода запроса в ручном режиме. Запрос можно просматривать и до применения всех настроек (рис. 30).

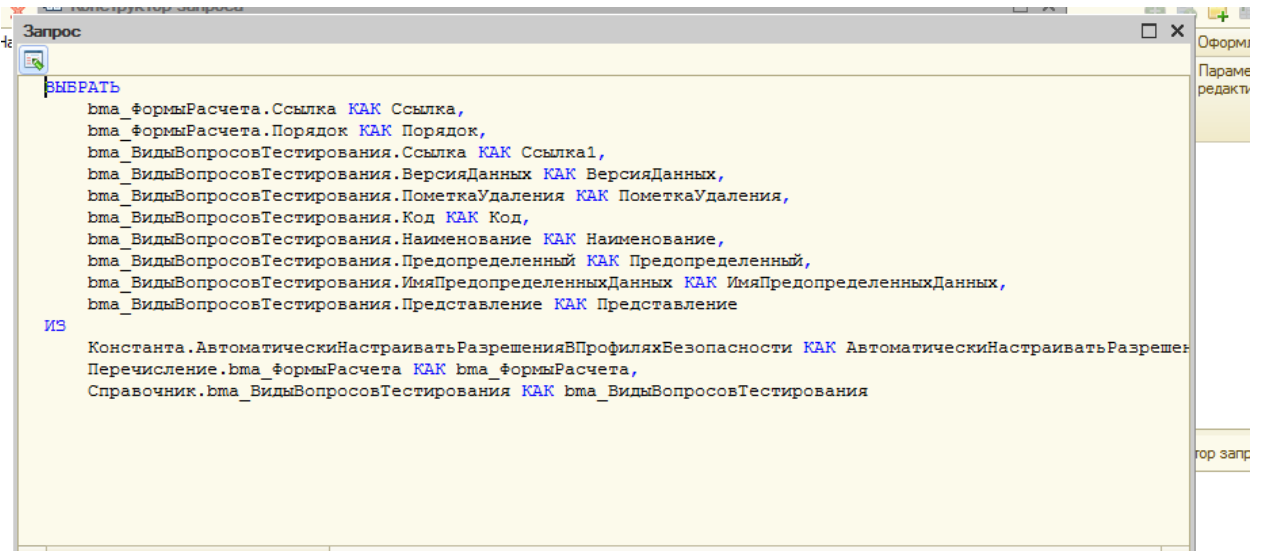

Рис. 30. Просмотр запроса до завершения работы конструктора

Возвращаемый результат выполнения функции должен содержать STDобъекты, включающие в себя значения, которые соответствуют настроенному XDTO пакету. Именно эти объекты приходят в ответ на запрос к веб-сервису из языка PHP, и именно с ними ведется дальнейшая работа средствами фреймворка и самого языка [16].

#### ВЫВОД ПО ГЛАВЕ 2

Во второй главе были описаны средства реализации системы. Детальным образом была описана система взаимодействия языка РНР и платформы 1С, а также предварительная настройка локальной рабочей среды и работа с самой платформой.

Информационная система «Личный кабинет студента ЮУрГГПУ» может быть легко масштабирована до более сложной благодаря удобной модульной структуре (легко добавить новые веб-сервисы внутри платформы 1С, а также разработать необходимый функционал в модульном МVС фреймворке Yii2, не затрагивая существующую структуру).

Была рассмотрена структура базы данных MySQL, а также структура справочников информационной базы 1С, проведен анализ их основных характеристик. Огромное количество таблиц и объемы информационной базы создают дополнительные сложности, которые, тем не менее, решаются благодаря встроенному в конфигуратор 1С конструктору запросов.

## ГЛАВА 3. ДОКУМЕНТИРОВАНИЕ ИТОГОВОЙ ИНФОРМАЦИОННОЙ СИСТЕМЫ

#### 3.1. Испытания модуля информационной системы

Разработка и первичное тестирование электронного учебного графика проводились на локальном сервере с применением пакета программ OSPanel. После проверки и описания процесса внедрения модуля в рабочую систему исходные файлы модуля с документацией были переданы сотрудникам управления информационными технологиями.

файлов Перед передачей исходных проводилось знакомство сотрудников УИТ с разработанной системой. Были исправлены все несоответствия поставленному техническому неточности и заданию. Проводились различные тесты:

- корректность отображения информации при разном количестве договоров у студента (договора отсутствуют, имеется один активный договор и имеется два активных договора);
- реакция системы на попытку входа на страницу без авторизации (будет проведена переадресация на страницу договора);
- попытки обращения к веб-сервисам в обход приложения (попытка блокируется благодаря встроенной в Yii2 и SOAP защите);

Для поддержания стабильной и бесперебойной работы информационной системы требуется проведение следующих мероприятий:

- приобрести домен для сайта;  $\overline{\phantom{0}}$
- приобрести хостинг для сайта;

разместить сайт вместе с разработанным модулем на хостинге и привязать к хостингу домен.

Кроме этого, возможна установка на локальный сервер университета, однако тогда доступ к ресурсам будет возможен только из внутренней сети.

Сотрудники управления информационными технологиями ЮУрГГПУ получили рекомендации по дальнейшему внедрению и использованию системы.

В целом тестовые испытания прошли успешно, были получены положительные отзывы, мелкие недочеты были исправлены в процессе работы, а разработанный модуль с соответствующей документацией передан управлению информационных технологий университета.

### **3.2. Руководство пользователя**

Пользователь имеет доступ к функционалу информационной системы «Личный кабинет студента ЮУрГГПУ», который относится к нему лично. В частности, благодаря финансовому модулю информационной системы каждый пользователь может просмотреть информацию об имеющихся у него договорах на обучение (включая дополнительное образование «ИДТПП»), сроках их действия, наименование образовательной программы, графики платежей и их статусы, а также распечатать квитанции на оплату в кассах банков.

Для получения доступа к ресурсам информационной системы необходимо пройти процедуру авторизации, предварительно получив логин и пароль у администратора. Форма авторизации представлена на рисунке 31.

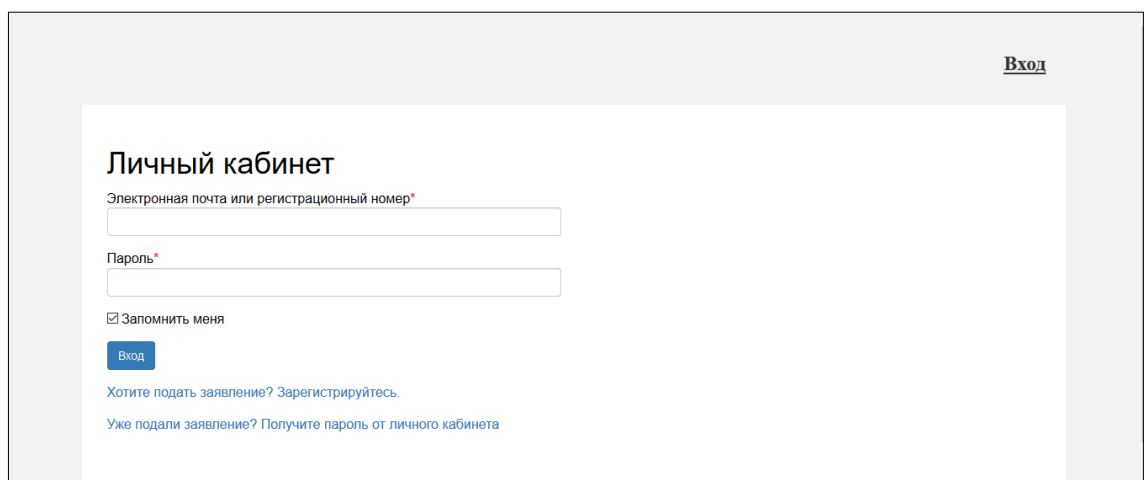

Рис. 31. Форма входа

После прохождения процедуры авторизации пользователь получает доступ ко всему функционалу информационной системы (рис. 32). Основные пункты меню выделены при помощи иконок.

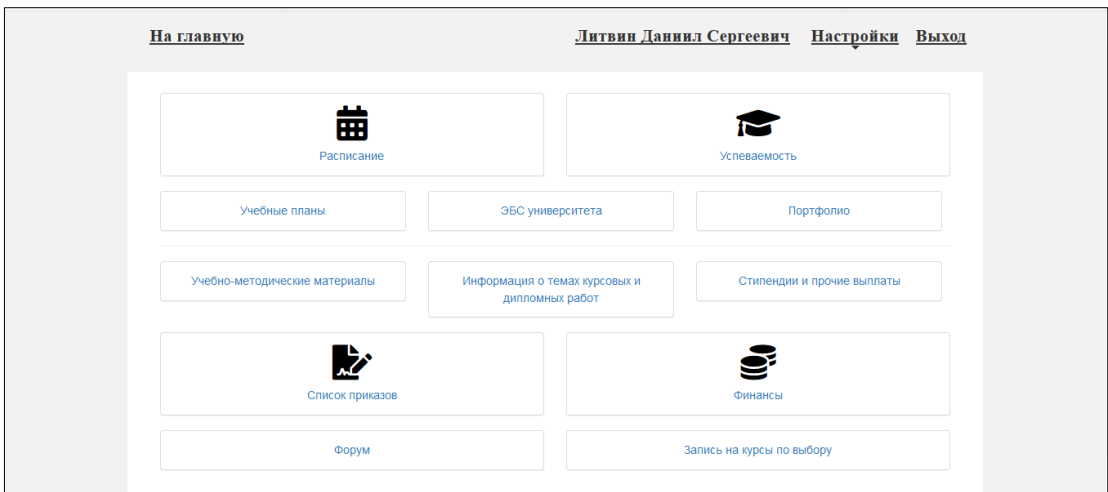

Рис. 32. Главное меню

Перейдя в пункт меню «Финансы», пользователь может просмотреть список своих договоров и информацию по ним (рис. 33).

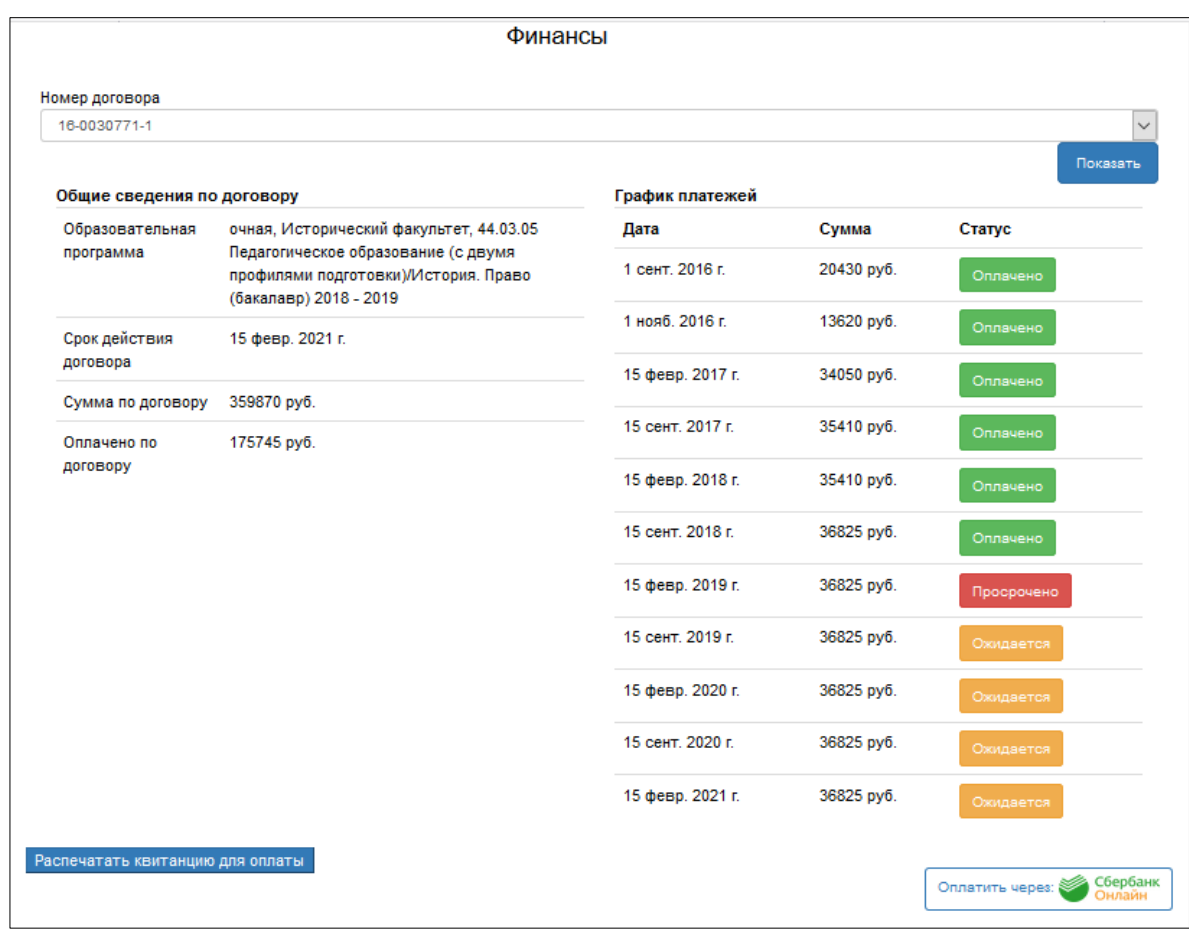

Рис. 33. Просмотр финансовой информации

49

При наличии нескольких договоров в верхней части экрана при помощи элемента управления «select» можно переключаться между ними, если же у студента нет активных договоров, на входе он увидит соответствующее сообщение. Ниже в левой части экрана расположена основная информация по выбранному пользователем договору. В правой же части экрана можно просмотреть график платежей, колонка статус окрашивается в зависимости от ситуации: совершенные платежи помечаются зеленым цветом с надписью «оплачено», просроченные платежи, срок оплаты которых прошел, а оплата не была совершена, помечаются красным цветом с надписью «просрочено», еще не совершенные платежи, которые не имеют просрочек, получают статус «ожидается» и окрашиваются в оранжевый цвет.

В нижней части страницы располагаются две кнопки: «Оплатить через Сбербанк» и «Распечатать квитанцию для оплаты». Первая ведет на страницу оплаты с помощью сервисов «СбербанкОнлайн», а вторая позволяет сформировать подходящую квитанцию в формате pdf (рис. 34). При формировании квитанции необходимо заполнить поля, часть из которых заполнятся автоматически, например, имя плательщика и дата платежа, однако и их можно изменить. Номер договора выбирается из активных имеющихся у пользователя договоров.

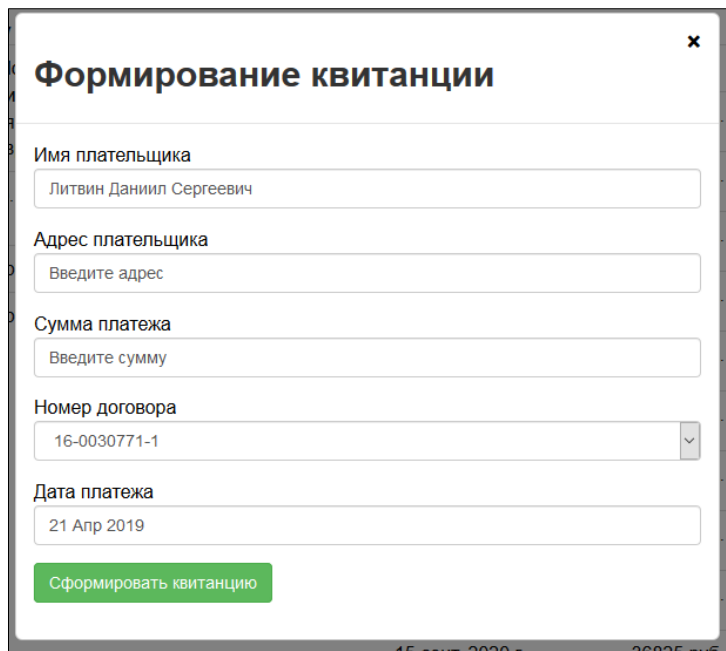

Рис. 34. Формирование квитанции

После нажатия кнопки «Сформировать квитанцию» открывается новая вкладка браузера с заполненной по шаблону квитанцией, которую затем можно распечатать стандартными средствами операционной системы и оплатить в любом отделении банка (рис. 35).

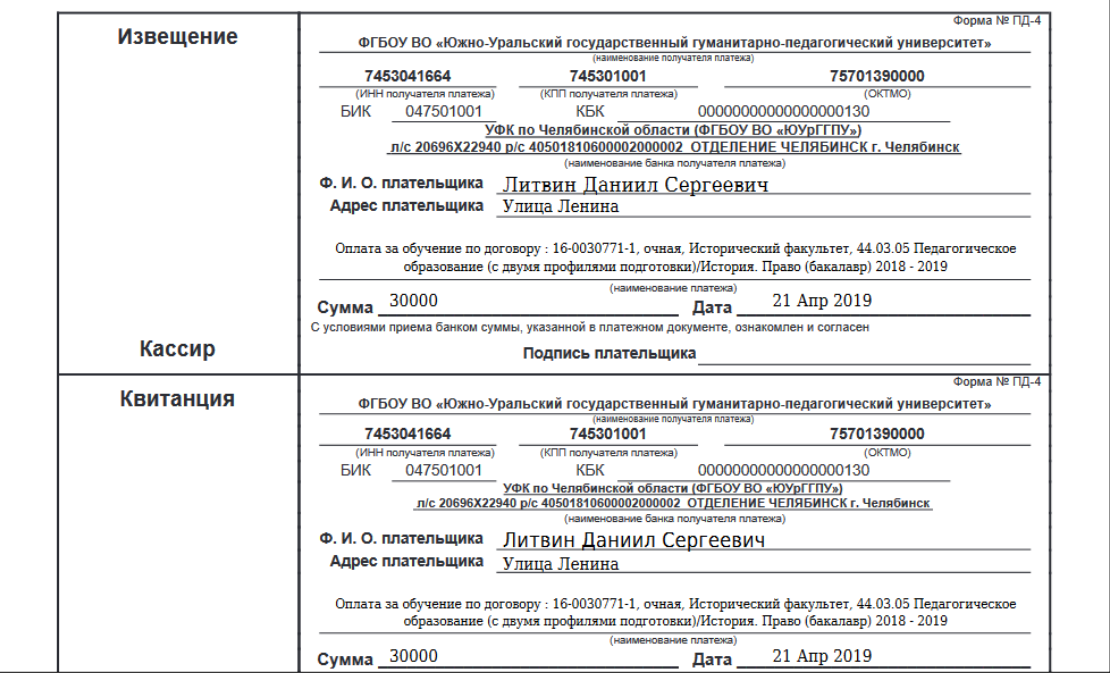

Рис. 35. Готовая квитанция

#### $3.3.$ Технико-экономическое обоснование разработки **МОЛУЛЯ** информационной системы

Программный продукт разрабатывался ежедневно в течение рабочей смены продолжительностью 8 часов. Суббота и воскресенье - выходные дни.

Рассмотрим подсчет общей трудоемкости работ.

Используем систему коэффициентов для отдельных этапов разработки.

Таблица 1

Изменение трудоемкости уровня  $\mathbf{B}$ зависимости языка программирования

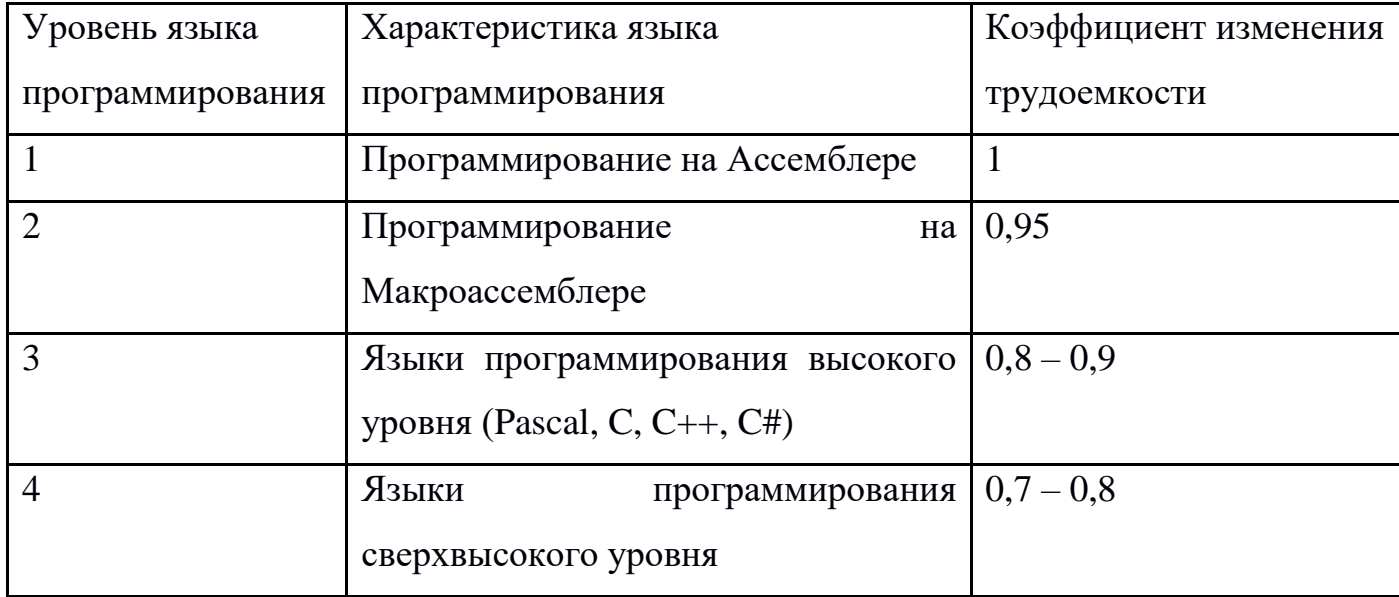

Выбранный для разработки язык программирования РНР относится к алгоритмическим языкам высокого уровня, с учетом этого примем  $k_{\text{top}} = 0.7$ .

Если подставить полученные значения в формулу 1, получим полную трудоемкость разработки:

 $T = To + Tu + Ta + T<sub>II</sub> + Tor<sub>II</sub> + T<sub>AI</sub>$ 

T =  $14+20,75+45,5+32,5+180,5+95,5 \approx 388$  чел.-ч.

С учетом корректировки из формулы 11 получим итоговую трудоемкость разработки:

 $T_{\text{kop}} = 0.7 * 388 = 271.6$  чел.-ч.

Определение численности исполнителей (формула 11):

 $\Psi = T / \Phi$  (1)

где Ч – численность исполнителей;

Ф – действительный фонд времени специалиста в период разработки.

При Ф = 240 часа найдем численность исполнителей:

 $\Pi = 364/ 240 = 1, 5 - 1 -$  исполнитель

В состав исполнителей входят: web-разработчик.

Опишем трудоемкость работы web-разработчика в зависимости от стадий разработки (таблица 4).

Таблица 4

Связь трудоемкости с этапами разработки

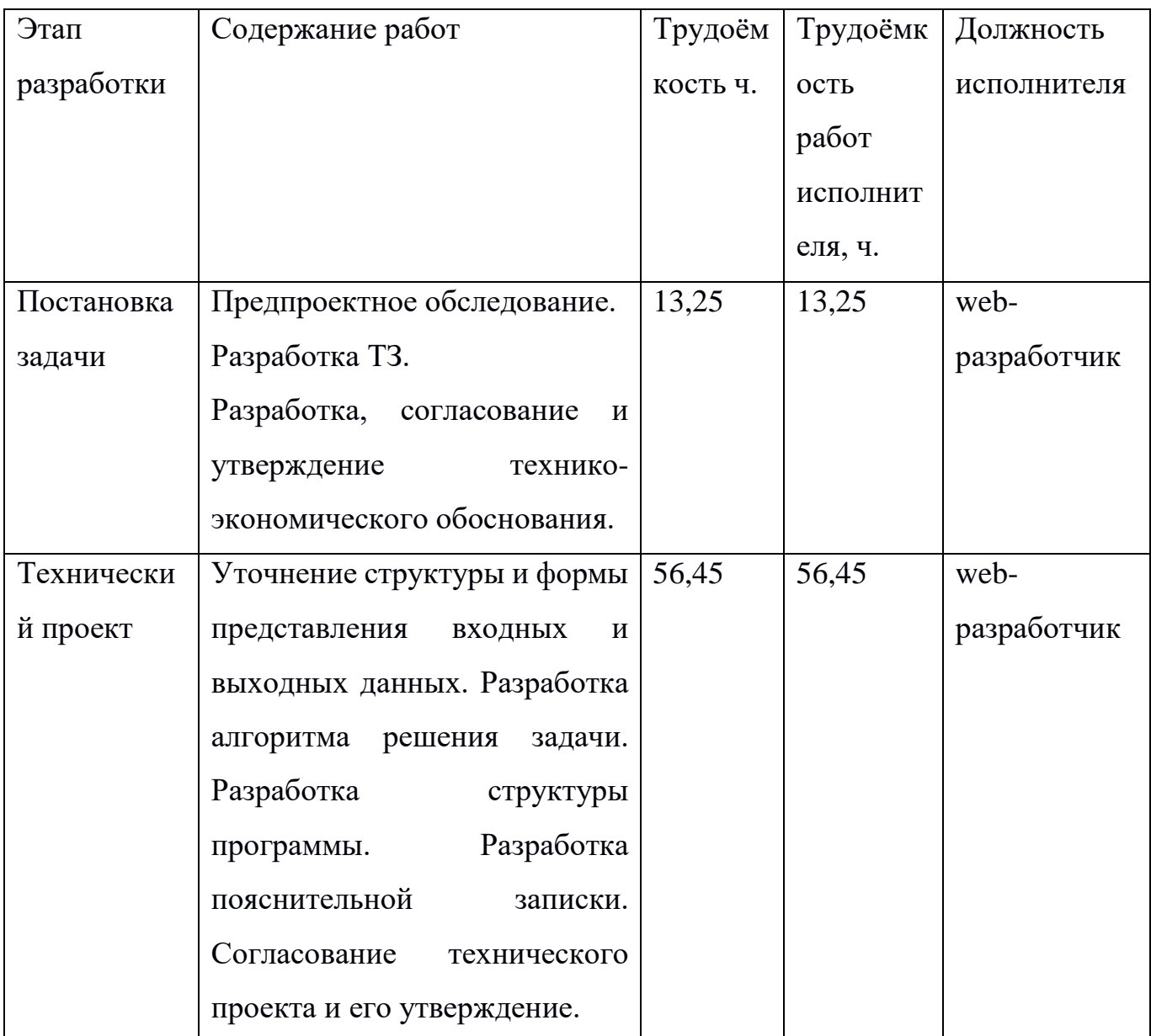

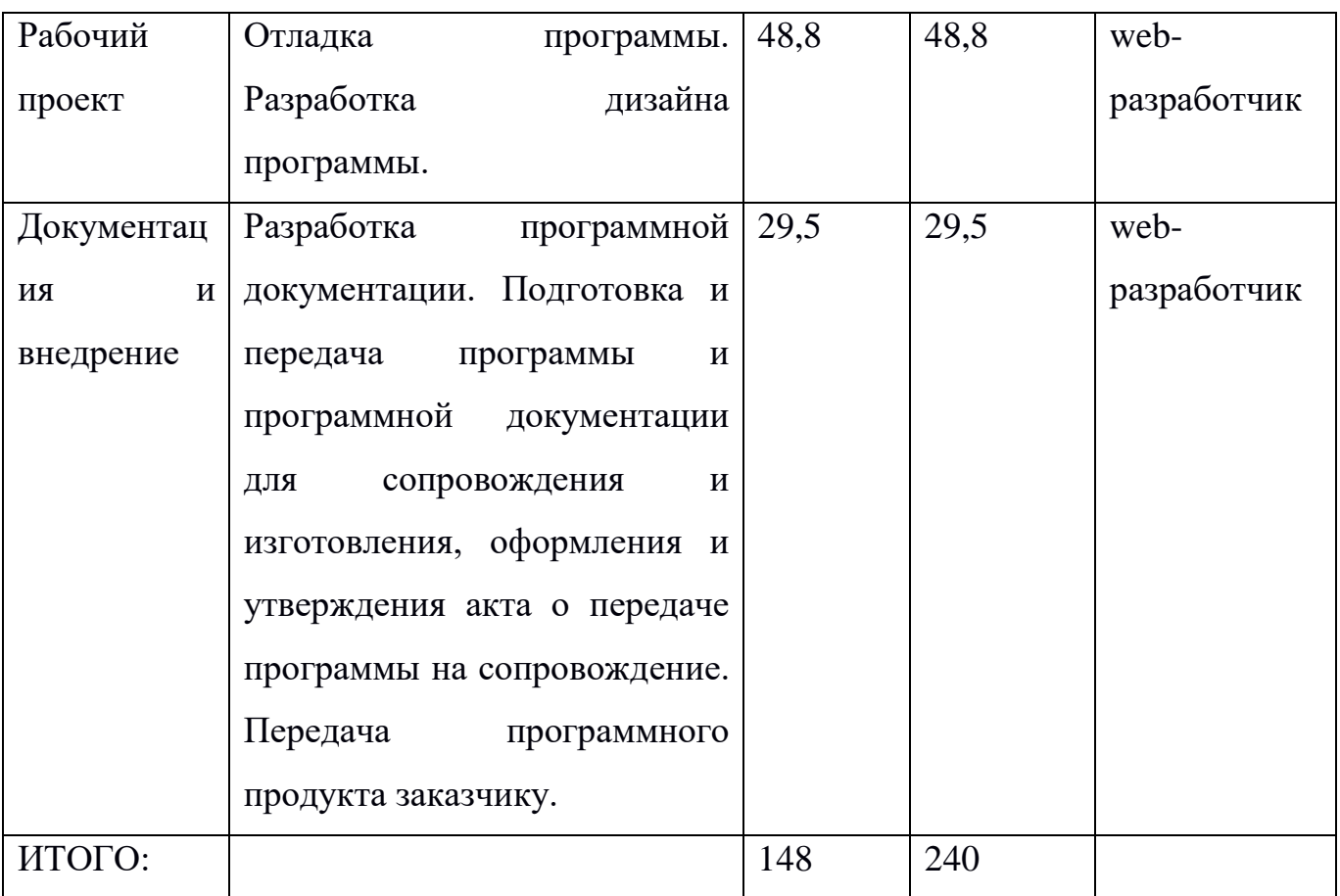

Расчет затрат на разработку.

Основная заработная плата разработчика рассчитывается по формуле 12:  $3\text{Tloch} = O^*1,15,$  (12)

где О – оклад;

1,15 – уральский коэффициент.

Оклад web-разработчика равен: 16000 рублей.

Его основная месячная заработная плата составит:

 $16000 * 1,15 = 18400$  рублей.

Основная заработная плата web-разработчика за весь период разработки программного продукта составит:

18 400 руб. \* (148)ч. / (8ч. \* 22 дней) = 15 472 руб.

Страховые взносы во внебюджетные фонды берутся в размере 30,2% от суммы основной и дополнительной заработной платы [17].

Суммарные страховые взносы во внебюджетные фонды за весь период разработки программного продукта составят:

15 472 \*30,2%= 4672 руб.

Смета затрат на разработку программного продукта приведена в таблице

5.

Таблица 5

Смета затрат на разработку программного продукта

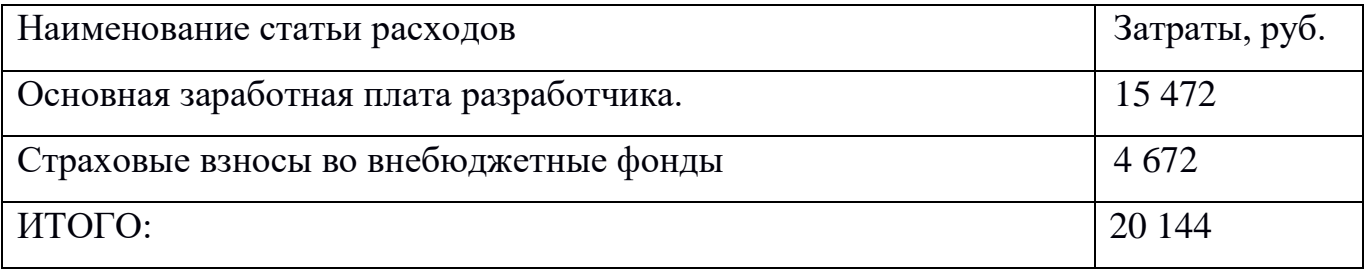

### **ВЫВОД ПО ГЛАВЕ 3**

В третьей главе описаны проведенные испытания разработанного модуля информационной системы. Они проводились в управлении информационных технологий Южно-Уральского Государственного Гуманитарно-Педагогического Университета. Исходные файлы модуля информационной системы были переданы вместе с детальными инструкциями для дальнейшего внедрения сотрудниками УИТ. Корректность отображения данных была проверена исполнителем проекта и сотрудниками УИТ.

В процессе использования программный продукт работал без сбоев и ошибок.

Представлено подробное руководство пользователя, которое позволит работникам управления информационных технологий в дальнейшем самостоятельно управлять модулем информационной системы.

Проведено технико-экономическое обоснование разработки модуля для информационной системы «Личный кабинет студента ЮУрГГПУ». Сумма разработки составила 20 144 рубля.

#### **ЗАКЛЮЧЕНИЕ**

В ходе выполнения выпускной квалификационной работы основная цель была достигнута: разработан модуль информационной системы «Личный кабинет студента ЮУрГГПУ».

В процессе проектирования и разработки модуля информационной системы решены задачи:

- − проанализированы требования к модулю информационной системы, которые были выдвинуты заказчиком – управлением информационных технологий ЮУрГГПУ;
- − проведенный анализ деятельности управления информационных технологий и договорного отдела вуза позволил сформировать техническое задание на создание модуля для готовой информационной системы, который позволит снизить нагрузку с сотрудников договорного отдела и деканатов;
- − проанализированы преимущества выбранных вузом и компанией 1С средств реализации информационной системы: высокоуровневого языка программирования PHP, фреймворка Yii2, а также платформы 1С:Университет;
- − разработано руководство пользователя, а также инструкции по добавлению исходных файлов модуля в рабочую систему;
- − проведена оценка экономической эффективности информационной системы.

Благодаря использованию финансового модуля информационной системы для личного кабинета студенты смогут оперативно узнавать информацию по существующим у них договорам, графикам платежей по ним, а также переходить на страницу оплаты онлайн или же формировать бумажную квитанцию для оплаты. Внедрение разработанного модуля в доработанную информационную систему «Личный кабинет студента ЮУрГГПУ» экономически выгодно и позволит существенно снизить нагрузку на сотрудников университета, сэкономить время на информировании студентов, а также повысить привлекательность университета для потенциальных абитуриентов.

## **БИБЛИОГРАФИЧЕСКИЙ СПИСОК**

- 1. Алексеев, В. А. Паттерны проектирования программных систем [Текст] : методические указания к проведению лабораторных работ по курсу «Архитектура программных систем» / В. А. Алексеев. — Электрон. текстовые данные. — Липецк : Липецкий государственный технический университет, ЭБС АСВ, 2016. — 33 c. — 2227-8397.
- 2. Афонин, А.М. Теоретические основы разработки и моделирования систем автоматизации [Текст]: учеб. пособие / А.М. Афонин, Ю.Н. Царегородцев, А.М. Петрова, Ю.Е. Ефремова. - М.: Форум, 2011. - 192c.
- 3. Баканов, А. С. Эргономика пользовательского интерфейса. От проектирования к моделированию человеко-компьютерного взаимодействия [Текст] / А. С. Баканов, А. А. Обознов. — Электрон. текстовые данные. — М. : Институт психологии РАН, 2011. — 176 c. — 978-5-9270-0191-0.
- 4. Введение в СУБД MySQL [Электронный ресурс] / . 2-е изд. Электрон. текстовые данные. — М. : Интернет-Университет Информационных Технологий (ИНТУИТ), 2016. — 228 c. — 2227-8397. — Режим доступа: <http://www.iprbookshop.ru/73650.html> (06.05.2019).
- 5. Веллинг, Л. Разработка web-приложений с помощью PHP и MySQL [Текст] / Л. Веллинг, Л.Томсон. – М.: Вильямс, 2010. – 848 с.
- 6. Кириченко, А. В. Динамические сайты на HTML, CSS, Javascript И Bootstrap. Практика, практика и только практика [Текст] / А. В. Кириченко, Е. В. Дубовик. — Электрон. текстовые данные. — СПб. : Наука и Техника, 2018. — 272 c. — 978-5-94387-763-6.
- 7. Кисленко, Н. П. Интернет-программирование на PHP [Текст] : учебное пособие / Н. П. Кисленко. — Электрон. текстовые данные. — Новосибирск:Новосибирский государственный архитектурностроительный университет (Сибстрин), ЭБС АСВ, 2015. — 177 c. — 978- 5-7795-0745-5.
- 8. Липаев В.В. Тестирование компонентов и комплексов программ [Электронный ресурс]: учебник/ Липаев В.В.— Электрон. текстовые данные.— М.: СИНТЕГ, 2010.— 393 c.
- 9. НОУ ИНТУИТ | Лекция | Лекция 2: Виды объектов, подсистемы, константы [Электронный ресурс]. – Режим доступа: https://www.intuit.ru/studies/courses/617/473/lecture/20968?page=1 (06.05.2019).
- 10. НОУ ИНТУИТ | Лекция | Лекция 5: Встроенный язык [Электронный ресурс]. – Режим доступа: https://www.intuit.ru/studies/courses/86/86/lecture/2615 (06.05.2019).
- 11. Проектирование информационных систем. Проектный практикум [Текст] : учебное пособие для студентов дневного и заочного отделений, изучающих курсы «Проектирование информационных систем», «Проектный практикум», обучающихся по направлению 230700.62 (09.03.03) / А. В. Платёнкин, И. П. Рак, А. В. Терехов, В. Н. Чернышов. — Электрон. текстовые данные. — Тамбов : Тамбовский государственный технический университет, ЭБС АСВ, 2015. — 80 c. — 978-5-8265-1409-2.
- 12. Репозиторий автора на GitHub [Электронный ресурс] Режим доступа: https://github.com/mpdf/mpdf
- 13. Руководство пользователя OSPanel [Электронный ресурс] Режим доступа: https://ospanel.io/docs/. – 23.04.2019.
- 14. Сафронов, М. Разработка веб-приложений в Yii 2[Текст]/М. Сафронов ДМК Пресс, - М.: ДМК Пресс, 2015. - 392 с. - 978-5-97060-252-2
- 15. Савельев, А. О. HTML 5. Основы клиентской разработки [Текст] / А. О. Савельев, А. А. Алексеев. — Электрон. текстовые данные. — М. : Интернет-Университет Информационных Технологий (ИНТУИТ), 2016.  $-286$  c.  $-2227 - 8397$ .
- 16. Семенов, Ю. А. Алгоритмы телекоммуникационных сетей. Часть 1. Алгоритмы и протоколы каналов и сетей передачи данных [Электронный ресурс] / Ю. А. Семенов. — Электрон. текстовые данные. — М. : Интернет-

Университет Информационных Технологий (ИНТУИТ), 2016. — 757 c. — 978-5-94774-706-5.

- 17. Солдатенко, Л. В. Технико-экономическое обоснование проектных работ [Текст] : учебное пособие / Л. В. Солдатенко, Т. М. Шпильман, Д. А. Старков. — Электрон. текстовые данные. — Оренбург : Оренбургский государственный университет, ЭБС АСВ, 2016. — 114 c. — 978-5-7410- 1489-9.
- 18. Стасышин, В. М. Проектирование информационных систем и баз данных [Текст] : учебное пособие / В. М. Стасышин. — Электрон. текстовые данные. — Новосибирск : Новосибирский государственный технический университет, 2012. — 100 c. — 978-5-7782-2121-5.
- 19. Управление данными в технических системах [Электронный ресурс]: конспект лекций/ С.А. Темербаев [и др.].— Электрон. текстовые данные.— Красноярск: Сибирский федеральный университет, 2018.— 192 c.— Режим доступа: http://www.iprbookshop.ru/84171.html.— ЭБС «IPRbooks»
- 20. Хрусталева Е.Ю. Язык запросов «1С:Предприятия 8» [Текст]/ Е.Ю. Хрусталева — Москва: 1С-Паблишинг, 2013 — 368 с. - 978-5-9677-1987- 5.